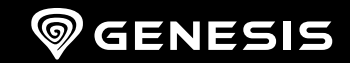

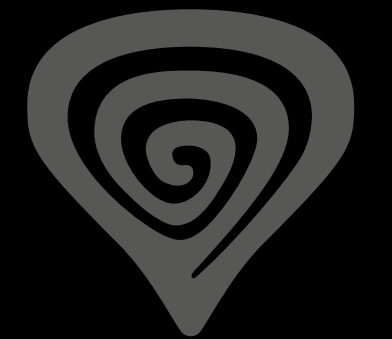

**THOR <sup>660</sup>**

**QUICK INSTALLATION GUIDE**

**WWW.GENESIS-ZONE.COM**

**PRODUCT & SUPPORT INFORMATION | PLEASE SCAN QRCODE |**

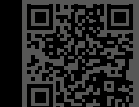

**WWW.GENESIS-ZONE.COM**

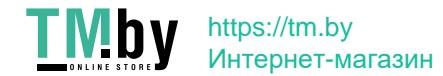

**WELCOME TO #GENESISGAMING**

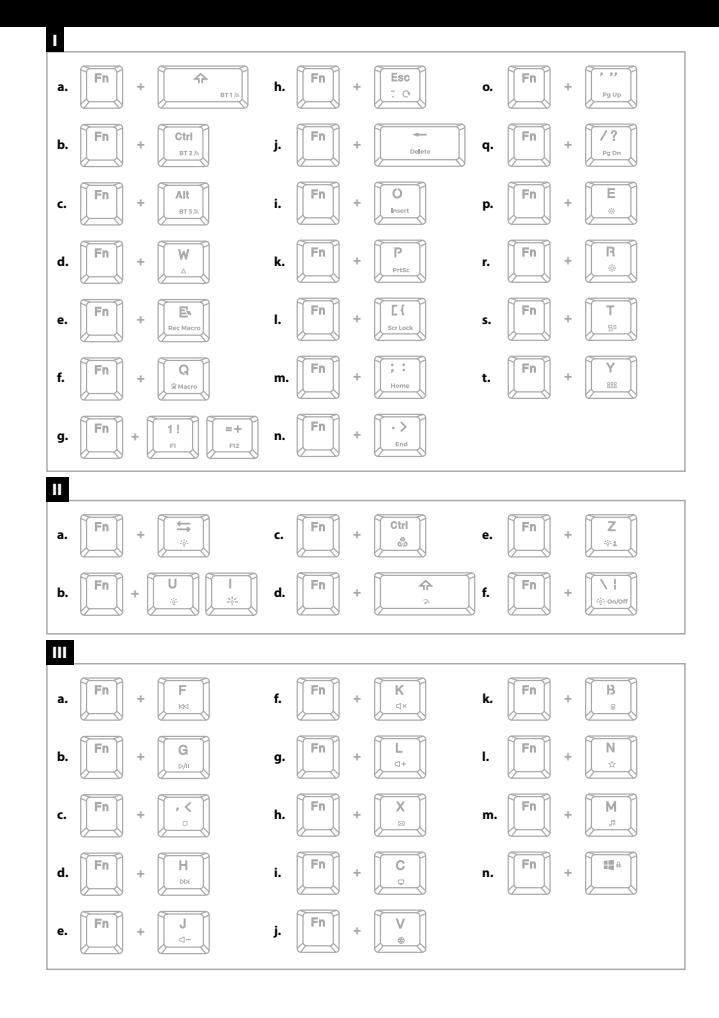

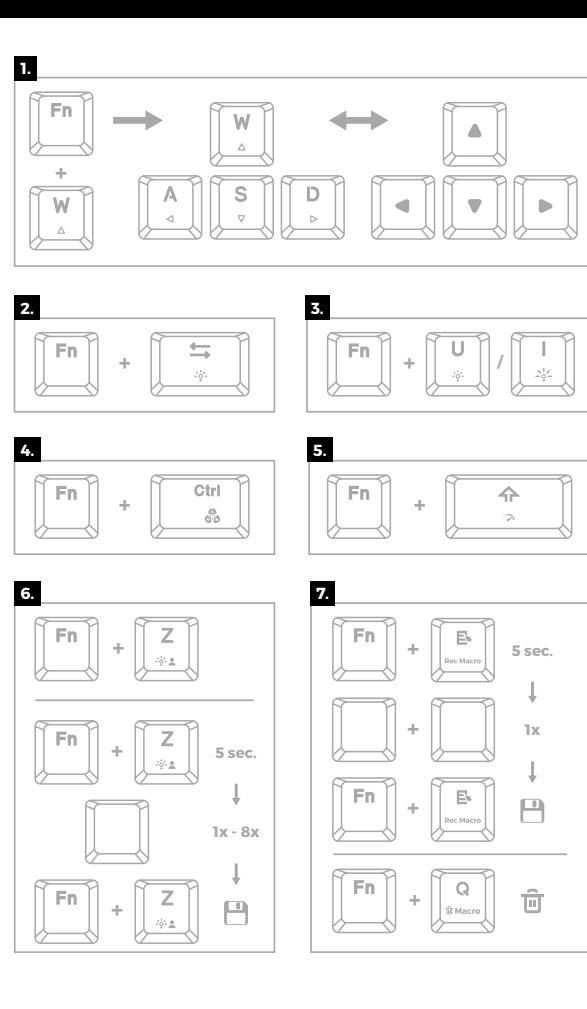

© GENESIS. All rights reserved. GENESIS name and logo, and all related product and service names, design marks and slogans are the trademarks or registered trademarks of GENESIS. All other product and service marks contained herein are the trademarks of their respective owners.

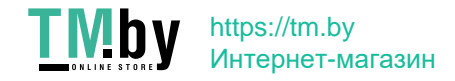

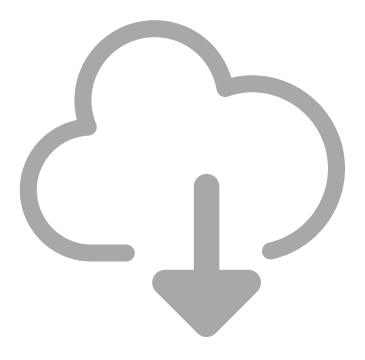

# **DOWNLOAD SOFTWARE**

# ON OUR WEBSITE

*www.genesis-zone.com/support*

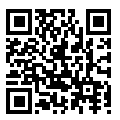

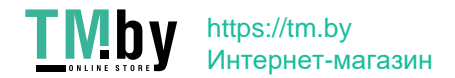

### TABLE OF CONTENTS

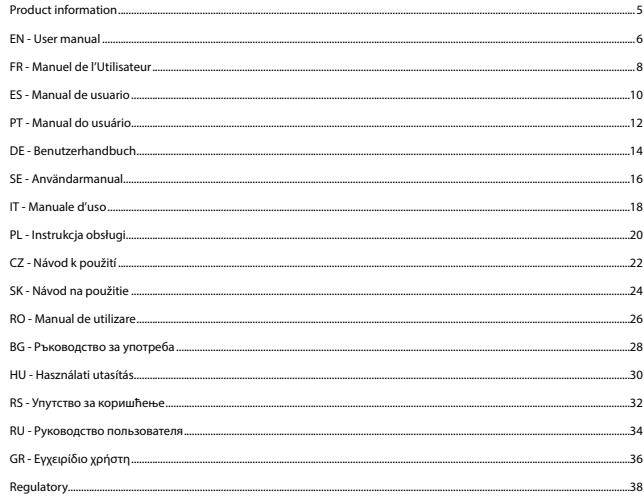

### PRODUCT INFORMATION

**PACKAGE CONTENT / CONTENU/ CONTENIDO DEL EMBALAJE / CONTEÚDO / PAKET-INHALT / INNEHÅLL / CONTENUTI / ZAWARTOŚĆ / OBSAH BALENÍ / OBSAH BALENIA / CONTINUT PACHET / СЪДЪРЖАНИЕ НА КУТИЯТА / CSOMAG TARTALMA / САДРЖАЈ / КОМПЛЕКТАЦИЯ / ΠΕΡΙΕΧΟΜΕΝΟ**

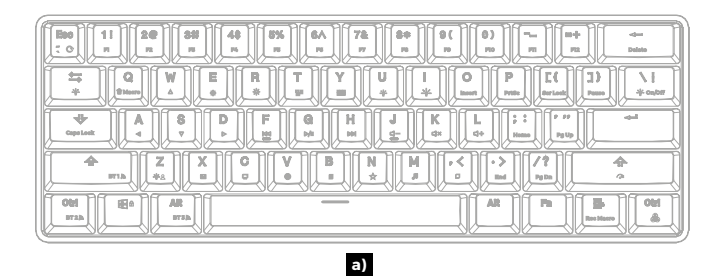

USER MANUAL and the control of the control of **b) c)**

**REQUIREMENTS / EXIGENCES REQUISES / REQUISITOS / REQUISITOS / SYSTEMANFORDERUNGEN / KRAV / REQUISITI / WYMAGANIA / POŽADAVKY / POŽIADAVKY / CERINTE DE SISTEM / ИЗИСКВАНИЯ / KÖVETELMÉNYEK / ЗАХТЕВЕ / СИСТЕМНЫЕ ТРЕБОВАНИЯ / ΑΠΑΙΤΗΣΕΙΣ**

Device equipped with USB port or Bluetooth function / Appareil équipé d'un port USB ou d'une fonction Bluetooth / Dispositivo equipado con puerto USB o función Bluetooth / Dispositivo equipado com porta USB ou função de Bluetooth / Gerät ausgestattet mit USB-Anschluss oder Bluetooth-Funktion / Enhet med en USB -port eller Bluetooth -funktion / Il dispositivo ha un porto USB o funzione Bluetooth / Urządzenie wyposażone w port USB lu funkcję Bluetooth / Zařízení vybaveno portem USB nebo funkcí Bluetooth / Zariadenie vybavené portom USB alebo funkciou Bluetooth / Dispozitiv cu port USB sau funcție Bluetooth / BG / USB porttal vagy Bluetooth funkcióval rendelkező eszköz / Уређај са USB портом или Bluetooth функцијом / Устройство оснащено USB-портом или функцией Bluetooth / H συσκευή είναι εξοπλισμένη με θύρα USB ή λειτουργία Bluetooth

Windows® XP/Vista/7/8/10, Linux, Android

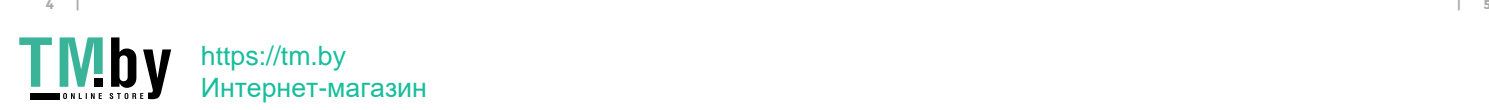

### <span id="page-4-0"></span>EN - USER MANUAL

#### **INSTALLATION**

#### **Pairing a new device with keyboard in Bluetooth mode**

- Move the ON/OFF switch located at the bottom of the keyboard to ON position
- Turn ON Bluetooth in device which you want to pair with the keyboard
- Hold the keys FN + BT1 | BT2 | BT3 for 5 seconds to enter into pairing mode. The. LED diode will start flashing rapidly
- Then go to the Bluetooth settings on your device and select from the list Thor 660
- After successful pairing, the LED on the keyboard will stop flashing
- The keyboard is ready for use

**Note:** The keyboard can be paired with up to 3 devices, that you can switch by pressing the keys FN + BT1|BT2|BT3.

### **Connecting the keyboard with the previously paired device**

- Turn ON Bluetooth on your device that you have previously paired with the keyboard
- Turn ON or wake up the keyboard from hibernation
- Select required device by short press FN + BT1|BT2|BT3
- The keyboard will automatically connect with the device

#### **Note:**

- The device is equipped with intelligent technology for energy management. When the keyboard enter into hibernation (sleep) mode, press any key for its revival.
- The keyboard is equipped with an ON/OFF switch to save the battery power when not in use for longer period.

#### **Wired connection via USB cable**

- Move the ON/OFF switch located at the bottom of the keyboard to OFF position
- Turn ON your computer or other compatible device
- Connect the cable to a free USB port on your computer, it is necessary to wait about 15 seconds for the first connection until the drivers are fully installed.
- The keyboard includes software that allows you to set up advanced features, if you want to use these features, you need to download and install the software from our website www.genesis-zone.com
- Open the installation folder and then double-click the setup.exe file.
- Follow the instruction to install the program.
- After a successful installation, the software icon appears on the main bottom panel. Double-clicking the icon opens the settings interface.

**Note:** The software communicates with the keyboard only through the USB cable. All saved settings will be stored in the keyboard memory even after disconnecting the cable and switch to wireless mode.

#### **CHARGING THE BATTERY**

- Connect the included USB-C cable to the keyboard
- Connect USB plug to a suitable power source (max. output DC 5V 0,5A)
- When the battery is fully charged, the LED located under left shift will change to green color.

**Note:** When the battery reach the low level the FN key will starts flashing, then the keyboard will enter into energy saving mode and turn off the backlight.

**Caution:** Please charge the battery every 3 months, if you do not use the keyboard for a long time. Long-term storage of the keyboard with low battery level, or using the chargers with power over 5V 0,5A may damage the battery.

#### **1. ARROW FUNCTION CHANGE**

Hold keys FN + W for 3 seconds to swap arrow function with W, A, S, D keys function.

#### **2. BACKLIGHT MODE CHANGE**

Press the keys FN + TAB to change between 19 backlight modes.

**3. BACKLIGHT BRIGHTNESS** To change the backlight brightness level press keys FN + U/I.

#### **4. BACKLIGHT COLOR CHANGE**

To change the backlight color, press keys FN + right CTRL

### **5. SPEED OF BACKLIGHT EFFECTS**

To change the speed of backlight effects press keys FN + Right Shift

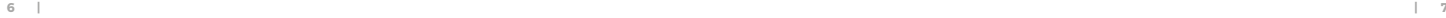

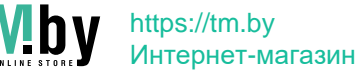

### **6. CUSTOM BACKLIGHT MODE**

This mode allows to set individual illumination of each key. To select custom backlight mode shortly press FN + Z.

#### **Setting of custom backlight**

- $\cdot$  Select custom backlight mode by short press  $FN + Z$
- Then hold the keys  $FN + 7$  for about 5 seconds to enter into recording mode
- Press requested key 1-8 times to select one of eight predefined colors
- $\cdot$  Press the keys  $FN + 7$  to exit from recording mode and save settings

### **7. RECORDING MACROS ON-THE-FLY**

- This function allows to assign a macro for key A only.
- $\cdot$  Hold the keys FN  $\pm$  Rec Macro for 5 seconds to enter into recording mode
- Press the combination of keys which you want to record
- Short press FN + Rec Macro to exit from recording mode and save settings

**Note:** You can remove the Macro settings by holding the keys FN + Q.

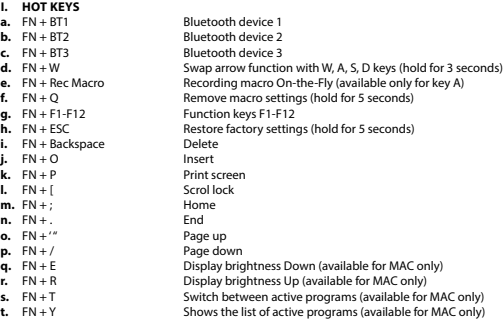

### **II. BACKLIGHT SETTINGS**

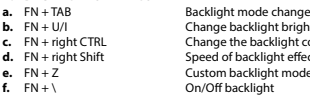

**b.** FN + U/I Change backlight brightness **c.** FN + right CTRL Change the backlight color Speed of backlight effects **e.**  $FN + Z$  Custom backlight mode

#### **III. MULTIMEDIA KEYS**

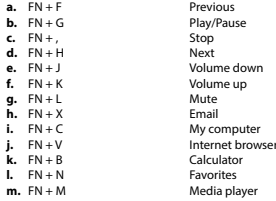

### FR - MANUEL DE L'UTILISATEUR

#### **INSTALLATION**

#### **Appairage d'un nouvel appareil avec le clavier en mode Bluetooth**

- Faites glisser l'interrupteur Marche/Arrêt au bas du clavier en position ON (Marche)
- Activez Bluetooth sur l'appareil que vous souhaitez coupler avec le clavier
- Maintenez les touches FN + BT1 | BT2 | BT3 pendant 5 secondes pour entrer en mode d'appairage. La LED va commencer à clignoter rapidement
- Ensuite, allez dans les paramètres Bluetooth de votre appareil et sélectionnez Thor 660 dans la liste
- Une fois l'appairage réussi, le voyant du clavier cessera de clignoter
- Le clavier est maintenant prêt à l'emploi

**Attention:** Le clavier peut être appairé à jusqu'à 3 appareils qui peuvent être commutés en appuyant sur les touches FN BT1 | BT2 | BT3.

Connexion du clavier à un appareil précédemment apparié

- Activez Bluetooth sur l'appareil qui a déjà été appairé avec le clavier
- Activez le clavier ou ou sortez-le l'hibernation
- Sélectionnez l'appareil souhaité en appuyant brièvement sur FN BT1 | BT2 | BT3
- Le clavier se connectera automatiquement à l'appareil

#### **Note:**

- L'appareil est équipé de technologies de gestion intelligente de l'énergie. Lorsque le clavier passe en mode hibernation (veille), appuyez sur n'importe quelle touche pour le réactiver.
- Le clavier est équipé d'un interrupteur Marche/Arrêt pour économiser la pile lorsqu'il n'est pas utilisé pendant une longue période.

#### **Connexion filaire via un câble USB-C**

- Faites glisser l'interrupteur Marche/Arrêt au bas du clavier en position OFF (Arrêt)
- Allumez l'ordinateur ou un autre appareil compatible
- Connectez le câble à un port USB libre de l'ordinateur. Lors de la première connexion, attendez environ 15 secondes jusqu'à ce que les pilotes soient complètement installés
- Le clavier dispose d'un logiciel qui vous permet de définir des fonctions avancées vous devez le télécharger à partir de notre site Web www.genesis-zone.com
- Ouvrez le dossier d'installation puis double-cliquez sur l'icône setup.exe
- Suivez les instructions pour installer le logiciel
- Lorsque l'installation est terminée avec succès, l'icône du logiciel apparaît dans la barre des tâches. Double-cliquez sur l'icône pour afficher l'interface avec les paramètres

**Attention:** Le logiciel communique avec le clavier uniquement via un câble USB. Tous les paramètres enregistrés seront mémorisés dans la mémoire du clavier même après avoir débranché le câble et passé en mode sans fil.

#### **CHARGEMENT DE LA BATTERIE**

- Connectez le câble USB-C inclus au clavier
- Connectez la fiche USB à une source d'alimentation appropriée (courant de sortie max. 5 Vcc 0,5 A)
- Lorsque la batterie est complètement chargée, la LED située sous la touche Maj gauche devient verte.

**Note:** Lorsque la batterie est faible, la touche FN clignote, puis le clavier passe en mode d'économie d'énergie et éteint le rétroéclairage.

**Attention:** Rechargez la batterie tous les 3 mois si le clavier n'est pas utilisé pendant une longue période de temps. Un stockage à long terme avec un niveau de batterie faible ou l'utilisation de chargeurs d'une puissance supérieure à 5 V 0,5 A peut endommager la batterie.

### **1. CHANGEMENT DE LA FONCTION DES TOUCHES FLÈCHÉES**

Appuyez sur les touches FN + W pour permuter les fonctions des touches fléchées avec les touches de fonction W, A, S, D.

### **2. CHANGEMENT DU MODE DE RÉTRO-ÉCLAIRAGE**

Appuyez sur les touches FN + TAB pour basculer entre les 19 modes de rétroéclairage.

### **3. LUMINOSITÉ DU RÉTROÉCLAIRAGE**

Pour changer la luminosité du rétroéclairage, appuyez sur la touches FN + U/I.

### **4. CHANGEMENT DE LA COULEUR DU RÉTROÉCLAIRAGE**

Pour changer la couleur de rétroéclairage, appuyez sur les touches FN + CTRL droit.

https://tm.by Интернет-магазин

#### **5. VITESSE DE L'EFFET DE RÉTROÉCLAIRAGE**

Pour changer la vitesse de l'effet rétroéclairage, appuyez sur la touche Fn et Ctrl droit.

#### **6. MODE UTILISATEUR**

Le mode utilisateur vous permet de régler le rétroéclairage individuellement pour chaque touche. Pour sélectionner le mode utilisateur, appuyez brièvement sur les touches FN + Z.

#### **Réglage du mode utilisateur**

- Sélectionnez le mode utilisateur en appuyant brièvement sur FN + Z
- Ensuite, maintenez les touches FN + Z enfoncées pendant environ 5 secondes pour passer en mode d'enregistrement
- Appuyez 1 à 8 fois sur la touche souhaitée pour choisir l'une des huit couleurs prédéfinies

Appuyez sur FN + Z pour quitter le mode d'enregistrement et enregistrer les paramètres

### **7. ENREGISTREMENT DE MACROS EN VOL**

- Cette fonction vous permet d'affecter une macro uniquement à la touche A.
- Maintenez les touches FN + Rec Macro enfoncées pendant 5 secondes pour entrer en mode d'enregistrement
- Appuyez sur la combinaison de touches que vous souhaitez enregistrer
- Appuyez brièvement sur FN + Rec Macro pour quitter le mode d'enregistrement et enregistrer les paramètres

**Attention:** Les paramètres de macro peuvent être effacés en maintenant enfoncées les touches FN + Q.

#### **I. RACCOURCIS CLAVIER**

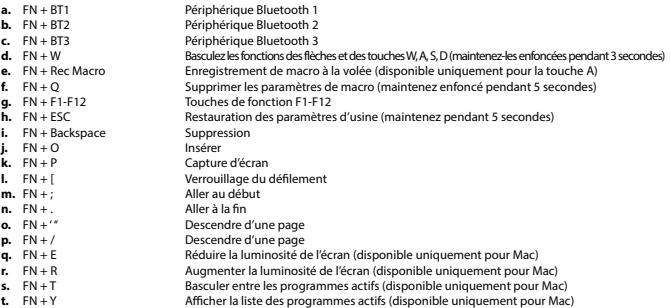

#### **II. RÉGLAGES DE RÉTROÉCLAIRAGE**

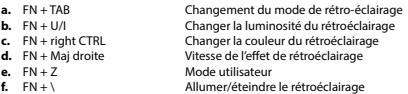

### **III. TOUCHES MULTIMÉDIA**

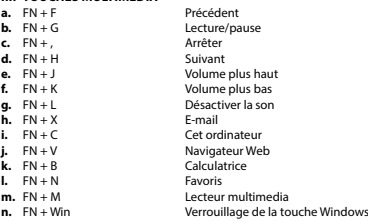

### <span id="page-5-0"></span>**n.** FN + Win Windows key lock

### <span id="page-6-0"></span>ES - MANUAL DE USUARIO

### **INSTALACIÓN**

#### **Vinculación de un nuevo dispositivo con el teclado en el modo Bluetooth**

- Mueve el interruptor ON/OFF situado en la parte inferior del teclado a la posición ON
- Activa Bluetooth en el dispositivo que quieres vincular con el teclado
- Mantén pulsadas las teclas FN + BT1 | BT2 | BT3 durante 5 segundos para entrar en el modo de vinculación. El diodo LED comienza a parpadear rápido
- A continuación ve a los ajustes Bluetooth en el dispositivo y selecciona de la lista Thor 660
- Tras una vinculación con éxito el diodo LED del teclado deja de parpadear.
- El teclado está listo para ser utilizado

**Atención:** El teclado puede ser vinculado con un máximo de 3 dispositivos, que pueden cambiarse pulsando las teclas FN + BT1 | BT2 | BT3.

#### **Conexión del teclado con un dispositivo previamente vinculado**

- Activa Bluetooth en el dispositivo que fue previamente vinculado con el teclado
- Enciende o saca el teclado del estado de hibernación
- Selecciona el dispositivo requerido pulsando brevemente FN + BT1 | BT2 | BT3
- El teclado se conecta automáticamente con el dispositivo

#### **Nota:**

- El dispositivo está equipado con una tecnología inteligente de ahorro de energía. Cuando el teclado pasa al modo de hibernación se debe pulsar cualquier tecla para activarlo.
- El teclado está equipado con un interruptor ON/OFF para ahorrar energía de la batería cuando no es utilizado durante un periodo prolongado de tiempo.

#### **Conexión a través del cable USB**

- Mueve el interruptor ON/OFF situado en la parte inferior del teclado a la posición OFF
- Enciende el ordenador u otro dispositivo compatible
- Conecta el cable a un puerto USB libre en el ordenador. En el caso de la primera conexión es necesario esperar unos 15 segundos hasta la instalación completa de los controladores
- El teclado tiene un software que permite configurar las funciones avanzadas, que debe descargarse de nuestra página web www.genesis-zone.com
- Abre la carpeta de instalación y a continuación haz clic dos veces en el icono setup.exe
- Procede según las indicaciones para instalar el software
- Cuando la instalación finaliza con éxito se muestra en la barra de tareas el icono del software. Haz clic dos veces en el icono para mostrar la interfaz con los ajustes

**Atención:** El software se comunica con el teclado únicamente a través del cable USB. Todos los ajustes guardados serán almacenados en la memoria del teclado, incluso tras desconectar el cable y pasar al modo inalámbrico.

#### **CARGA DE LA BATERÍA**

- Conecta el cable USB-C adjuntado al teclado
- Conecta el conector USB a la fuente de alimentación adecuada (corriente de salida máxima DC 5V 0,5A)
- Tras la carga completa de la batería el diodo LED situado bajo la tecla Shift izquierda cambia su color a verde.

**Nota:** Cuando la batería tiene un nivel bajo de carga la tecla FN comienza a parpadear, a continuación el teclado pasa al modo de ahorro de energía y apaga la iluminación.

**Atención:** La batería debe cargarse cada 3 meses, si el teclado no es utilizado durante un periodo prolongado de tiempo. El almacenamiento de la batería durante mucho tiempo con un nivel bajo de carga o el uso de cargadores con una potencia superior a 5V 0,5A pueden dañar la batería.

#### **1. CAMBIAR LA FUNCIÓN DE LAS FLECHAS**

Pulse las teclas FN + W para cambiar la función de las flechas con las teclas de función W, A, S, D.

#### **2. MODO DE ILUMINACIÓN**

Pulse las teclas FN + TAB para cambiar entre los 19 modos de iluminación

### **3. BRILLO DE LA ILUMINACIÓN**

Para cambiar el brillo de la iluminación, pulse las teclas FN + U/I.

### **4. CAMBIO DEL COLOR DE LA ILUMINACIÓN**

Para cambiar el color de la iluminación pulsa las teclas FN + CTRL derecha.

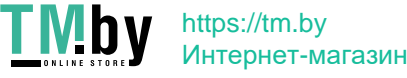

### **5. VELOCIDAD DE LOS EFECTOS DE ILUMINACIÓN**

Para cambiar la velocidad del efecto de iluminación pulsa las teclas FN + Shift izquierda.

### **6. MODO DEL USUARIO**

El modo del usuario permite configurar individualmente la iluminación de cada tecla. Para seleccionar el modo del usuario pulsa brevemente las teclas FN + Z.

#### **Configuración del modo del usuario**

- Selecciona el modo del usuario pulsando brevemente FN + Z
- A continuación mantén pulsadas las teclas FN + Z durante unos 5 segundos para entrar en el modo de grabación
- Pulsa la tecla deseada 1-8 veces para elegir uno de los ocho colores predefinidos
- Pulsa las teclas FN + Z para salir del modo de grabación y guardar los ajustes

### **7. GRABACIÓN DE MACRO SOBRE LA MARCHA**

Esta función permite asignar un marco solo para la tecla A.

- Mantén pulsadas las teclas FN + Rec Macro durante 5 segundos para entrar en el modo de grabación
- Pulsa la combinación de teclas que quieres registrar
- Pulsa brevemente FN + Rec Macro para salir del modo de grabación y guardar los ajustes

**Atención:** Los ajustes macro pueden eliminarse manteniendo pulsadas las teclas FN + Q.

#### **I. TECLAS DE ACCESO RÁPIDO**

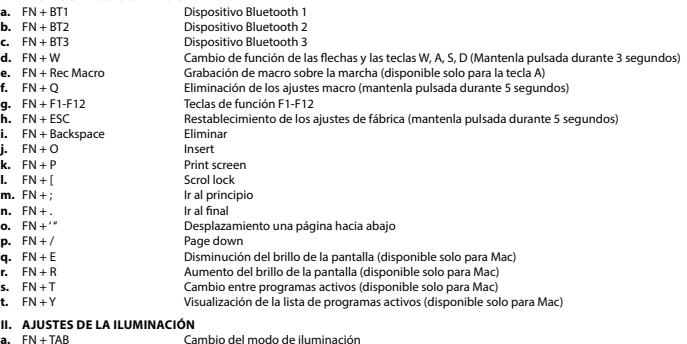

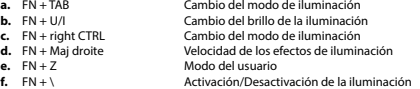

### **III. TECLAS MULTIMEDIA**

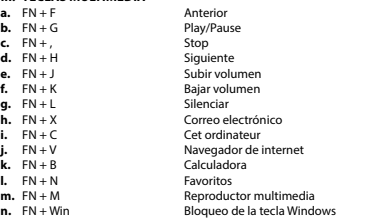

### <span id="page-7-0"></span>PT - MANUAL DO USUÁRIO

#### **INSTALAÇÃO**

#### **Emparelhamento de um novo dispositivo com o teclado no modo Bluetooth**

- Mova o interruptor ON/OFF que se encontra na base do teclado para a posição ON
- Ligue o Bluetooth no dispositivo que quer emparelhar com o teclado
- Mantenha as teclas FN + BT1 | BT2 | BT3 durante 5 segundos para entrar no modo de emparelhamento. O díodo LED começa a piscar rapidamente
- Em seguida entre nas definições de Bluetooth no dispositivo e selecione da lista Thor 660
- Depois de emparelhar com sucesso, o díodo LED do teclado deixa de piscar
- O teclado está pronto a ser usado

**Atenção:** O teclado pode ser emparelhado no máximo com 3 dispositivos que podem ser alternados carregando nas teclas FN + BT1 | BT2 | BT3.

#### **Ligação do teclado a um dispositivo conectado anteriormente**

- Ligue o Bluetooth no dispositivo que foi anteriormente emparelhado com o teclado
- Ligue ou acorde o teclado da hibernação
- Escolha o dispositivo exigido clicando brevemente em FN + BT1 | BT2 | BT3
- O teclado liga-se automaticamente ao dispositivo

#### **Nota:**

- O dispositivo está equipado com uma tecnologia inteligente de gestão de energia. Quando o teclado entrar no modo de hibernação (dormir) é necessário carregar em qualquer tecla para o acordar.
- O teclado está equipado com um interruptor ON/OFF para poupar energia da bateria quando não for usado durante muito tempo.

#### **Ligação com fios com um cabo USB**

- Mude o interruptor ON/OFF que se encontra na base do teclado para a posição OFF
- Ligue o computador ou outro dispositivo compatível
- Ligue o cabo a uma porta USB livre do computador. Caso seja a primeira instalação deve esperar-se cerca de 15 segundos até todos os drivers serem instalados
- O teclado tem software que permite configurar funções avançadas e que pode ser descarregado da nossa página Web www. genesis-zone.com
- Abra a pasta de instalação e em seguida clique duas vezes no ícone setup.exe
- Siga as indicações para instalar o software
- Quando a instalação terminar com sucesso, na barra de tarefas aparecerá o ícone do software. Clique duas vezes no ícone para abrir o interface com as configurações

**Atenção:** O software comunica com o teclado apenas pelo cabo USB. Todas as configurações guardadas serão memorizadas na memória do teclado, mesmo depois de se desligar o cabo e passar ao modo sem fios.

#### **CARREGAR A BATERIA**

- Ligue o cabo USB-C fornecido ao teclado
- Ligue a ficha USB à fonte de alimentação adequada (potência máx. de saída CC 5V 0,5A)
- Quando a bateria estiver totalmente carregada, o díodo LED que se encontra por baixo do Shift esquerdo muda de cor para verde.

**Nota:** Quando a bateria estiver com um nível de carregamento baixo, a tecla FN começa a piscar, o teclado entra no modo de poupança de energia e desliga a iluminação.

**Atenção:** Quando o teclado não for usado durante muito tempo, a bateria deve ser carregada de 3 em 3 meses. O armazenamento prolongado com um nível de bateria baixo ou a utilização de carregadores com uma potência superior a 5V 0,5A pode danificar a bateria.

#### **1. ALTERAR A FUNÇÃO DAS SETAS**

Carregar nas teclas Fn + W para alterar a função das setas com as teclas de função W, A, S, D.

#### **2. ALTERAR O MODO DE ILUMINAÇÃO**

Carregar nas teclas FN + TAB para alternar entre 19 modos de iluminação.

### **3. INTENSIDADE DO BRILHO**

Para alterar a intensidade do brilho é necessário carregar nas teclas Fn + U/I.

### **4. ALTERAR A COR DA ILUMINAÇÃO**

Para mudar a cor da iluminação clique nas teclas FN + CTRL direito.

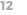

https://tm.by Интернет-магазин

#### **5. VELOCIDADE DOS EFEITOS DE ILUMINAÇÃO**

Para mudar a velocidade do efeito de iluminação, clique nas teclas FN + Shift direito.

#### **6. MODO DO UTILIZADOR**

O modo do utilizador permite configurar individualmente a iluminação de cada tecla. Para selecionar o modo do utilizador carregue brevemente nas teclas FN + Z.

#### **Configurar o modo do utilizador**

- Selecione o modo do utilizador carregando brevemente em FN + Z
- Em seguida mantenha as teclas FN + Z durante cerca de 5 segundos para entrar no modo de gravação
- Carregue nas teclas desejadas 1-8 vezes para selecionar uma de oito cores predefinidas
- Carregue nas teclas FN + Z para sair do modo de gravação e guardas as configurações

### **7. GRAVAÇÃO DE MACROS ON-THE-FLY**

Esta função permite gravar macros apenas para a tecla A.

- Mantenha as teclas FN + Rec Macro durante 5 segundos para entrar no modo de gravação
- Carregue na combinação de teclas que quer registar
- Carregue brevemente em FN + Rec Macro para entrar no modo de gravação e guardar as configurações

**Atenção:** As configurações dos macros podem ser eliminadas mantendo as teclas FN + Q.

#### **I. ATALHOS DO TECLADO**

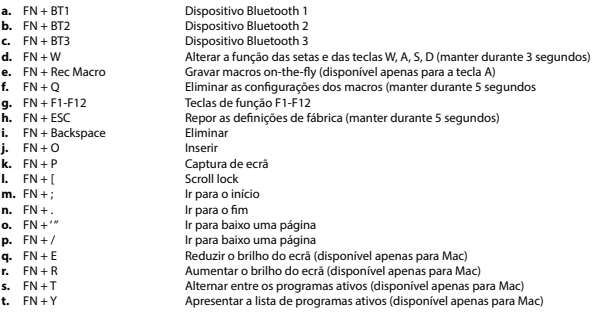

#### **II. CONFIGURAÇÕES DE ILUMINAÇÃO**

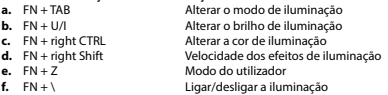

### **III. TECLAS MULTIMÉDIA**

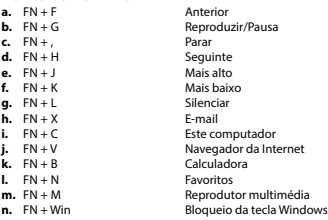

### <span id="page-8-0"></span>DE - BENUTZERHANDBUCH

#### **INSTALLATION**

#### **Koppeln eines neuen Geräts mit der Tastatur im Bluetooth-Modus**

- Schieben Sie den ON/OFF-Schalter an der Unterseite der Tastatur in die Position ON
- Schalten Sie Bluetooth auf dem Gerät ein, das Sie mit der Tastatur koppeln möchten
- Halten Sie FN + BT1 | BT2 | BT3 5 Sekunden lang gedrückt, um den Kopplungsmodus zu aktivieren. Die LED blinkt schnell
- Gehen Sie dann zu den Bluetooth-Einstellungen Ihres Geräts und wählen Sie Thor 660 aus der Liste
- Nach erfolgreicher Kopplung hört die LED auf der Tastatur auf zu blinken.
- Die Tastatur ist nun einsatzbereit

**Hinweis:** Die Tastatur kann mit bis zu 3 Geräten gekoppelt werden, die durch Drücken von FN + BT1 | BT2 | BT3 umgeschaltet werden können.

#### **Verbinden der Tastatur mit einem zuvor gekoppelten Gerät**

- Schalten Sie Bluetooth auf dem Gerät ein, das zuvor mit der Tastatur gekoppelt war
- Schalten Sie die Tastatur ein oder wecken Sie sie aus dem Ruhezustand auf
- Wählen Sie das gewünschte Gerät durch kurzes Drücken von FN + BT1 | BT2 | BT3
- Die Tastatur wird automatisch mit dem Gerät verbunden

#### **Hinweis:**

- Das Gerät ist mit einer intelligenten Energieverwaltungstechnologie ausgestattet. Wenn die Tastatur in den Ruhezustand geht, drücken Sie eine beliebige Taste, um sie aufzuwecken.
- Die Tastatur ist mit einem ON/OFF-Schalter ausgestattet, um Batteriestrom zu sparen, wenn sie längere Zeit nicht benutzt wird.

#### **Kabelgebundene Verbindung über USB-Kabel**

- Schieben Sie den ON/OFF-Schalter an der Unterseite der Tastatur in die Position OFF
- Schalten Sie Ihren Computer oder ein anderes kompatibles Gerät ein
- Stecken Sie das Kabel in einen freien USB-Anschluss an Ihrem Computer. Wenn Sie das Kabel zum ersten Mal anschließen, warten Sie etwa 15 Sekunden, bis die Treiber vollständig installiert sind.
- Die Tastatur verfügt über eine Software zur Einstellung erweiterter Funktionen, die Sie von unserer Website www.genesis-zone. com herunterladen sollten.
- Öffnen Sie den Installationsordner und doppelklicken Sie dann auf das Symbol setup.exe
- Folgen Sie den Anweisungen zur Installation der Software
- Sobald die Installation erfolgreich abgeschlossen ist, erscheint ein Software-Symbol in der Taskleiste. Doppelklicken Sie auf das Symbol, um die Einstellungsoberfläche anzuzeigen

**Hinweis:** Die Software kommuniziert mit der Tastatur nur über ein USB-Kabel. Alle gespeicherten Einstellungen bleiben im Speicher des Keyboards erhalten, auch wenn Sie das Kabel abziehen und in den drahtlosen Modus wechseln.

#### **BATTERIEAUFLADUNG**

- Schließen Sie das mitgelieferte USB-C-Kabel an die Tastatur an
- Schließen Sie den USB-Stecker an eine geeignete Stromquelle an (max. Ausgangsstrom DC 5V 0,5A)
- Wenn der Akku vollständig geladen ist, leuchtet die LED unter dem linken Schalthebel grün.

**Hinweis:** Wenn die Batterie einen niedrigen Ladezustand erreicht, blinkt die FN-Taste, dann schaltet die Tastatur in den Energiesparmodus und schaltet die Hintergrundbeleuchtung aus.

**Hinweis:** Die Batterie sollte alle 3 Monate aufgeladen werden, wenn die Tastatur über einen längeren Zeitraum nicht benutzt wird. Eine längere Lagerung mit niedrigem Ladezustand oder die Verwendung von Ladegeräten mit mehr als 5V 0,5A Leistung kann den Akku beschädigen.

#### **1. ÄNDERUNG DER FUNKTION DER PFEILTASTEN**

Drücken Sie die FN + W Tasten, um die Funktion der Pfeiltasten mit den W, A, S, D Funktionstasten zu wechseln.

#### **2. MODUS HINTERGRUNDBELEUCHTUNG**

Drücken Sie die FN + TAB Tasten, um zwischen den 19 zugänglichen Modi der Hintergrundbeleuchtung zu wechseln.

#### **3. HELLIGKEIT DER HINTERGRUNDBELEUCHTUNG**

Um die Helligkeit der Hintergrundbeleuchtung zu ändern, drücken Sie FN + U/I.

### **4. ÄNDERUNG DER FARBE DER HINTERGRUNDBELEUCHTUNG**

Um die Farbe der Hintergrundbeleuchtung zu ändern, drücken Sie FN + rechte STRG-Taste.

#### **5. GESCHWINDIGKEIT DES HINTERGRUNDBELEUCHTUNGSEFFEKTS**

• Um die Geschwindigkeit des Beleuchtungseffekts zu ändern, drücken Sie FN + rechte Umschalttaste.

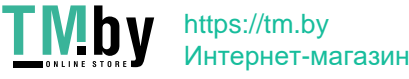

**6. BENUTZER-MODUS**

- Im Benutzermodus können Sie die Hintergrundbeleuchtung der einzelnen Tasten individuell einstellen.
- Drücken Sie kurz FN + Z, um den Benutzermodus zu wählen.

#### **Einstellung des Benutzermodus**

- Wählen Sie den Benutzermodus durch kurzes Drücken von FN + Z
- Drücken Sie dann ca. 5 Sekunden lang FN + Z, um den Aufnahmemodus zu aktivieren.
- Drücken Sie die gewünschte Taste 1-8 Mal, um eine der acht vordefinierten Farben auszuwählen
- Drücken Sie FN + Z, um den Aufnahmemodus zu verlassen und Ihre Einstellungen zu speichern.

### **7. AUFZEICHNUNG EINES MAKROS IM LAUFENDEN BETRIEB**

- Mit dieser Funktion können Sie ein Makro nur der Taste A zuweisen.
- Halten Sie FN + Rec Macro 5 Sekunden lang gedrückt, um den Aufnahmemodus zu aktivieren.
- Drücken Sie die Tastenkombination, die Sie aufnehmen möchten
- Drücken Sie kurz FN + Rec Macro, um den Aufnahmemodus zu verlassen und Ihre Einstellungen zu speichern.

**Hinweis:** Makroeinstellungen können durch Gedrückthalten von FN + Q gelöscht werden.

**Dieser Computer**<br>Web-Browser

Taschenrechner<br>Favorit

**Windows-Tastensperre** 

**m.** FN + M<br>**n.** FN + Win **Multimedia-Spieler**<br>Windows-Tastensov

#### **I. TASTENKOMBINATIONEN**

**j.**  $FN + V$ <br>**k.**  $FN + B$ 

**l.**  $FN + N$ <br>**m.**  $FN + M$ 

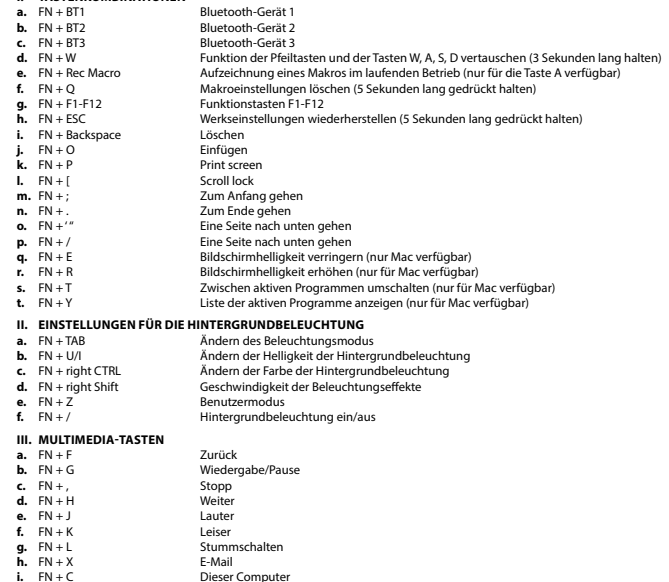

### <span id="page-9-0"></span>SE - ANVÄNDARMANUAL

#### **INSTALLATION**

#### **Para ihop en ny enhet med tangentbordet i Bluetooth -läge**

- Skjut ON / OFF -knappen på tangentbordets undersida till ON -läget
- Slå på Bluetooth på den enhet du vill para med tangentbordet
- Håll ner tangenterna FN + BT1 | BT2 | BT3 i 5 sekunder för att gå in i parningsläge. Lysdioden blinkar snabbt
- Gå sedan till Bluetooth -inställningarna på din enhet och välj Thor 660 från listan
- Efter lyckad parning slutar lysdioden på tangentbordet att blinka
- Tangentbordet är klart för användning

**Obs:** Tangentbordet kan paras med upp till 3 enheter som kan växlas genom att trycka på FN + BT1 | BT2 | BT3.

### **Anslutning av tangentbordet med en tidigare ihopparad enhet**

- Slå på Bluetooth på den enhet som tidigare har kopplats till tangentbordet
- Aktivera eller väcka tangentbordet från viloläge
- Välj önskad enhet genom att kort trycka på FN + BT1 | BT2 | BT3
- Tangentbordet ansluts automatiskt till enheten

#### **Notera:**

- Enheten är utrustad med intelligent energihantering. När tangentbordet går in i viloläge trycker du på valfri knapp för att väcka det.
- Tangentbordet är utrustat med en ON / OFF -knapp för att spara på batteriet när det inte används under en längre tid.

#### **Kabelanslutning via USB -kabel**

- Skjut ON / OFF -knappen på tangentbordets undersida till OFF -läget
- Slå på datorn eller annan kompatibel enhet
- Anslut kabeln till en ledig USB -port på datorn, för den första anslutningen, vänta cirka 15 sekunder tills drivrutinerna installeras
- Tangentbordet har programvara som gör att du kan ställa in avancerade funktioner som du behöver ladda ner från vår webbplats www.genesis-zone.com
- Öppna installationsmappen och dubbelklicka sedan på ikonen setup.exe
- Följ anvisningarna för att installera programvaran
- När installationen har slutförts visas programvaruikonen i aktivitetsfältet. Dubbelklicka på ikonen för att visa interfacet med inställningarna

**Obs!** Programvaran kommunicerar endast med tangentbordet via USB -kabeln. Alla sparade inställningar kommer att sparas i tangentbordsminnet även efter att du kopplat bort kabeln och bytt till trådlöst läge.

#### **BATTERILADDNING**

- Anslut den medföljande USB-C-kabeln till tangentbordet
- Anslut USB -kontakten till en lämplig strömkälla (max. Utgångsström DC 5V 0,5A)
- När batteriet är fulladdat lyser lysdioden under vänster Shift.

**Obs:** När batteriet når en låg batterinivå blinkar FN -tangenten, då går tangentbordet in i energisparläge och stänger av bakgrundsbelysningen.

**Obs:** Batteriet bör laddas var tredje månad om tangentbordet inte används under en längre period. Långtidsförvaring när batteriet är lågt eller användning av laddare större än 5V 0,5A kan skada batteriet.

### **1. ÄNDRING AV PILFUNKTIONER**

Tryck knapparna Fn + W för att ändra på pilfunktioner med funktionstangenterna W, A, S, D.

#### **2. ÄNDRING AV BAKGRUNDSBELYSNINGSLÄGE** Tryck knapparna FN + TAB för att växla mellan 19 bakgrundsbelysningslägen.

**3. KVALITET AV BAKGRUNDSBELYSNING**

### För att ändra ljusstyrkan behöver du trycka knapparna FN + U/I.

**4. ÄNDRA FÄRGEN PÅ BELYSNINGEN**

För att ändra belysningsfärgen, tryck på FN + höger CTRL.

### **5. HASTIGHET PÅ BELYSNINGSEFFEKTER**

För att ändra hastigheten på belysningseffekten, tryck på FN + höger Shift.

### **6. ANVÄNDARLÄGE**

Användarläge möjliggör individuell inställning av bakgrundsbelysningen för varje tangent. För att välja ett användarläge, tryck kort på knapparna FN + Z.

### **Användarlägesinställning**

- Välj användarläge genom att trycka kort på FN + Z
- Håll sedan ned FN + Z -knapparna i cirka 5 sekunder för att gå in i inspelningsläget
- Tryck på önskad knapp 1-8 gånger för att välja en av de åtta fördefinierade färgerna
- Tryck på FN + Z -tangenterna för att lämna inspelningsläget och spara inställningarna

### **7. INSPELNING AV MAKROS ON-THE-FLY**

Med den här funktionen kan du tilldela ett makro bara till A -tangenten.

- Håll ned FN + Rec -makrotangenterna i 5 sekunder för att gå in i inspelningsläget
- Tryck på tangentkombinationen som du vill spela in
- Tryck kort på FN + Rec Makro för att lämna inspelningsläget och spara inställningarna

**Obs:** Makroinställningar kan raderas genom att hålla ner FN + Q -tangenterna.

#### **I. TANGENT SHORTCUTS**

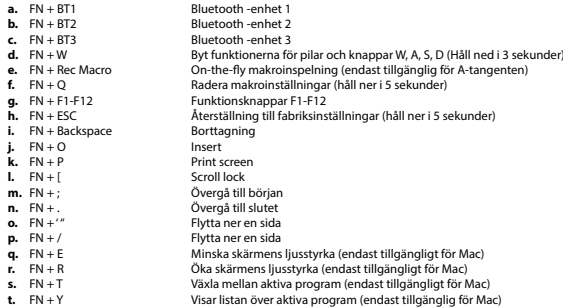

#### **II. BELYSNINGSINSTÄLLNINGAR**

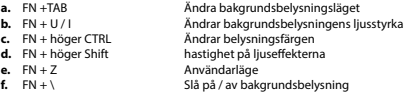

### **III. MULTIMEDIA –KNAPPAR**

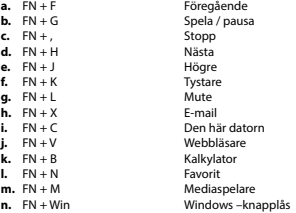

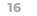

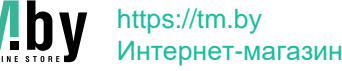

### <span id="page-10-0"></span>IT - MANUALE D'USO

#### **INSTALLAZIONE**

#### **Associazione di un nuovo dispositivo con la tastiera in modalità Bluetooth**

- Far scorrere l'interruttore ON/OFF nella parte inferiore della tastiera in posizione ON
- Attivare il Bluetooth sul dispositivo che desideri associare alla tastiera
- Tenere premuti i tasti FN + BT1 | BT2 | BT3 per 5 secondi per accedere alla modalità di associazione. Il LED lampeggerà rapidamente
- Quindi vai alle impostazioni Bluetooth sul tuo dispositivo e seleziona Thor 660 dall'elenco
- Al termine dell'associazione, il LED sulla tastiera smetterà di lampeggiare
- La tastiera è pronta per l'uso

**Nota:** La tastiera può essere abbinata a un massimo di 3 dispositivi che possono essere commutati premendo il tasto FN + BT1 | BT2 | BT3.

#### **Collegamento della tastiera con un dispositivo precedentemente associato**

- Attivare il Bluetooth sul dispositivo che è stato precedentemente associato alla tastiera
- Abilitare o riattivare la tastiera dall'ibernazione
- Selezionare il dispositivo richiesto premendo brevemente FN + BT1 | BT2 | BT3
- La tastiera si connetterà automaticamente al dispositivo

#### **Nota:**

- Il dispositivo è dotato di tecnologie intelligenti di gestione dell'energia. Quando la tastiera entra in modalità ibernazione (sospensione), premere un tasto qualsiasi per riattivarla.
- La tastiera è dotata di un interruttore ON/OFF per conservare la carica della batteria quando non viene utilizzata per lungo tempo.

### **Connessione cablata tramite cavo USB**

- Far scorrere l'interruttore ON/OFF nella parte inferiore della tastiera in posizione OFF
- Accendere il computer o altro dispositivo compatibile
- Collegare il cavo ad una porta USB libera del computer, per la prima connessione attendere circa 15 secondi fino alla completa installazione dei driver
- La tastiera dispone di un software che consente di impostare funzioni avanzate, che è necessario scaricare dal nostro sito Web www.genesis-zone.com
- Aprire la cartella di installazione e quindi fare doppio clic sull'icona setup.exe
- Seguire le istruzioni per installare il software
- Al termine dell'installazione, l'icona del software verrà visualizzata sulla barra delle applicazioni. Fare doppio clic sull'icona per visualizzare l'interfaccia con le impostazioni

**Nota:** Il software comunica con la tastiera solo tramite il cavo USB. Tutte le impostazioni salvate verranno memorizzate nella memoria della tastiera anche dopo aver scollegato il cavo e passato alla modalità wireless.

#### **BATTERIA IN CARICA**

- Collegare il cavo USB-C in dotazione alla tastiera
- Collegare la spina USB a una fonte di alimentazione adeguata (max. Corrente di uscita DC 5V 0.5A)
- Quando la batteria è completamente carica, il LED situato sotto il cambio a sinistra diventa verde.

**Nota:** quando la batteria raggiunge un livello di batteria basso, il tasto FN lampeggerà, quindi la tastiera entrerà in modalità di risparmio energetico e spegnerà la retroilluminazione.

**Nota:** La batteria deve essere ricaricata ogni 3 mesi se la tastiera non viene utilizzata per un lungo periodo. La conservazione a lungo termine quando la batteria è scarica o l'utilizzo di caricabatterie superiori a 5 V 0,5 A può danneggiare la batteria.

#### **1. MODIFICA DELLA FUNZIONE FRECCIA**

Premere i tasti Fn + W per scambiare le funzioni freccia con i tasti funzione W, A, S, D.

### **2. MODIFICA DELLA MODALITÀ DI RETROILLUMINAZIONE**

• Premere FN + TAB per alternare tra le 19 modalità di retroilluminazione.

### **3. LUMINOSITÀ DI RETROILLUMINAZIONE**

• Per modificare la luminosità della retroilluminazione, premere i tasti FN + U/I

### **4. CAMBIARE IL COLORE DELLA RETROILLUMINAZIONE**

• Per cambiare il colore di evidenziazione, premi FN + CTRL destro.

**18 | | 19**

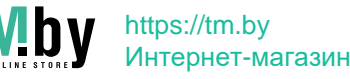

### **5. VELOCITÀ DEGLI EFFETTI LUMINOSI**

• Per modificare la velocità dell'effetto luminoso, premi FN + Maiusc destro.

#### **6. GESTIONE UTENTI**

La modalità utente consente di impostare individualmente la retroilluminazione per ciascun tasto. Per selezionare una modalità utente, premere brevemente i tasti FN + Z.

### **Impostazione della modalità utente**

- Selezionare la modalità utente premendo brevemente FN + Z
- Quindi tenere premuti i tasti FN + Z per circa 5 secondi per accedere alla modalità di registrazione
- Premere il tasto desiderato 1-8 volte per scegliere uno degli otto colori predefiniti
- Premere i tasti FN + Z per uscire dalla modalità di registrazione e salvare le impostazioni

### **7. REGISTRAZIONE DI MACRO IN VOLO**

Questa funzione consente di assegnare una macro solo al tasto A.

- Tenere premuti i tasti FN + Rec Macro per 5 secondi per accedere alla modalità di registrazione
- Premere la combinazione di tasti che si desidera registrare
- Premere brevemente FN + Rec Macro per uscire dalla modalità di registrazione e salvare le impostazioni

**Nota:** le impostazioni macro possono essere cancellate tenendo premuti i tasti FN + Q.

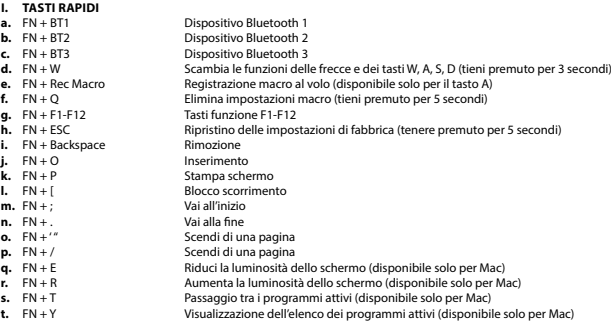

#### **II. IMPOSTAZIONI RETROILLUMINAZIONE**

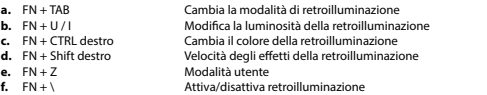

### **III. TASTI MULTIMEDIALI**

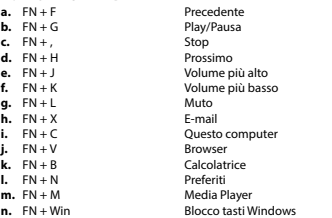

### <span id="page-11-0"></span>PL - INSTRUKCJA OBSŁUGI

### **INSTALACJA**

#### **Parowanie nowego urządzenia z klawiaturą w trybie Bluetooth**

- Przesuń przełącznik ON/OFF znajdujący się na spodzie klawiatury do pozycji ON
- Włącz Bluetooth w urządzeniu, które chcesz sparować z klawiaturą
- Przytrzymaj klawisze FN + BT1 | BT2 | BT3 przez 5 sekund, aby wejść do trybu parowania. Dioda LED zacznie szybko migać
- Następnie przejdź do ustawień Bluetooth w urządzeniu i wybierz z listy Thor 660
- Po pomyślnym sparowaniu, dioda LED na klawiaturze przestanie migać
- Klawiatura jest gotowa do użytkowania

**Uwaga:** Klawiatura może być sparowana z maksymalnie 3 urządzeniami, które można przełączać, naciskając klawisze FN + BT1 | BT2 | BT3.

#### **Podłączenie klawiatury z uprzednio powiązanym urządzeniem**

- Włącz Bluetooth w urządzeniu, które zostało wcześniej sparowane z klawiaturą
- Włącz lub obudź klawiaturę ze stanu hibernacji
- Wybierz wymagane urządzenie naciskając krótko FN + BT1 | BT2 | BT3
- Klawiatura automatycznie połączy się z urządzeniem

#### **Notatka:**

- Urządzenie wyposażone jest w inteligentną technologie zarządzania energią. Kiedy klawiatura przejdzie w tryb hibernacji (uśpienia), należy nacisnąć dowolny klawisz na jej wybudzenie.
- Klawiatura jest wyposażona w przełącznik ON/OFF, aby oszczędzać energię baterii gdy nie jest używana przez dłuższy czas.

#### **Połączenie przewodowe przez kabel USB**

- Przesuń przełącznik ON/OFF znajdujący się na spodzie klawiatury do pozycji OFF
- Włącz komputer lub inne kompatybilne urządzenie
- Podłącz kabel do wolnego portu USB w komputerze, w przypadku pierwszego podłączenia należy zaczekać około 15 sekund aż do całkowitego zainstalowania sterowników
- Klawiatura posiada oprogramowanie umożliwiające ustawienie funkcji zaawansowanych, które należy pobrać z naszej strony internetowej www.genesis-zone.com
- Otwórz folder instalacyjny i następnie kliknij dwukrotnie na ikonę setup.exe
- Postępuj zgodnie ze wskazówkami, aby zainstalować oprogramowanie
- Gdy instalacja zostanie zakończona pomyślnie, na pasku zadań wyświetli się ikona oprogramowania. Kliknij dwukrotnie na ikonę by wyświetlić interfejs z ustawieniami

**Uwaga:** Oprogramowanie komunikuje się z klawiaturą wyłącznie przez kabel USB. Wszystkie zapisane ustawienia zostaną zapamiętane w pamięci klawiatury nawet po odłączeniu kabla i przejściu w tryb bezprzewodowy.

### **ŁADOWANIE AKUMULATORA**

- Podłącz dołączony kabel USB-C do klawiatury
- Podłącz wtyczkę USB do odpowiedniego źródła zasilania (maks. prąd wyjściowy DC 5V 0,5A)
- Po całkowitym naładowaniu akumulatora, dioda LED znajdująca się pod lewym Shift zmieni kolor na zielony.

**Notatka:** Gdy akumulator osiągnie niski poziom naładowania, klawisz FN zacznie migać, następnie klawiatura przejdzie w tryb oszczędzania energii i wyłączy podświetlenie.

**Uwaga:** Akumulator należy naładować co 3 miesiące, jeśli klawiatura nie jest używana przez długi okres. Długotrwale przechowywanie przy niskim poziomie naładowania akumulatora lub używanie ładowarek o mocy większej niż 5V 0,5A może uszkodzić akumulator.

#### **1. ZMIANA FUNKCJI STRZAŁEK**

Przytrzymaj klawisze FN + W przez 3 sekundy, by zamienić funkcje strzałek z klawiszami funkcyjnymi W, A, S, D.

### **2. ZMIANA TRYBU PODŚWIETLENIA**

Naciśnij klawisze FN + TAB aby przełączyć między 19 trybami podświetlenia.

### **3. JASNOŚĆ PODŚWIETLENIA**

Aby zmienić jasność podświetlenia należy nacisnąć klawisze FN + U/I.

### **4. ZMIANA KOLORU PODŚWIETLENIA**

Aby zmienić kolor podświetlenia, naciśnij klawisze FN + prawy CTRL.

### **5. SZYBKOŚĆ EFEKTÓW PODŚWIETLENIA**

Aby zmienić szybkość efektu podświetlenia, naciśnij klawisze FN + prawy Shift.

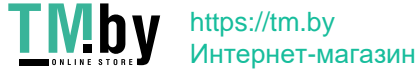

#### **6. TRYB UŻYTKOWNIKA**

Tryb użytkownika pozwala na indywidualne ustawienie podświetlenia każdego klawisza. Aby wybrać tryb użytkownika krótko naciśnij klawisze FN + Z.

#### **Ustawienie trybu użytkownika**

- Wybierz tryb użytkownika krótko naciskając FN + Z
- Następnie przytrzymaj klawisze FN + Z przez około 5 sekund, aby wejść do trybu nagrywania
- Naciśnij żądany klawisz 1-8 razy, aby wybrać jeden z ośmiu predefiniowanych kolorów
- Naciśnij klawisze FN + Z, aby wyjść z trybu nagrywania i zapisać ustawienia

#### **7. NAGRYWANIE MAKRA W LOCIE**

- Ta funkcja pozwala przypisać makro tylko dla klawisza A.
- Przytrzymaj klawisze FN + Rec Macro przez 5 sekund, aby wejść w tryb nagrywania
- Naciśnij kombinację klawiszy, które chcesz zarejestrować
- Krótko naciśnij FN + Rec Macro, aby wyjść z trybu nagrywania i zapisać ustawienia

**Uwaga:** Ustawienia makro można usunąć przytrzymując klawisze FN + Q.

**I. SKRÓTY KLAWISZOWE a.** FN + BT1 Urządzenie Bluetooth 1<br> **b.** FN + BT2 Urządzenie Bluetooth 2 **b.** FN + BT2 Urządzenie Bluetooth 2<br> **c.** FN + BT3 Urządzenie Bluetooth 3 **c.** FN + BT3 Urządzenie Bluetooth 3<br> **d.** FN + W 7amiana funkcji strządzi **d.** FN + W Zamiana funkcji strzałek i klawiszy W, A, S, D (Przytrzymaj przez 3 sekundy<br> **e.** FN + RFC makro Nagrywanie makra w locie (dostepne tylko dla klawisza A) **e.** FN + REC makro **Nagrywanie makra w locie (dostępne tylko dla klawisza A)**<br> **f.** FN + O **I** Elsuwanie ustawień makro (przytrzymai przez 5 sekund) **f.** FN + Q Usuwanie ustawień makro (przytrzymaj przez 5 sekund) **g.** FN + F1-F12 Klawisze funkcyjne F1-F12<br>**h.** FN + FSC **Przywracanie ustawień** fab Przywracanie ustawień fabrycznych (przytrzymaj przez 5 sekund) **i.** FN + Backspace Usuwanie  $\mathbf{j}$ .  $FN + O$  Insert Insert **Insert k.**  $FN + P$  Print screen<br> **k.**  $FN + I$  Print screen **l.**  $FN + 1$ <br>**m.**  $FN + 1$ **m.** FN + ; Przejście na początek **n.** FN + . Przejście na koniec<br>**o.** FN + / Przesupiecie w dół **o.** FN + / Przesunięcie w dół o jedną stronę<br> **p.** FN + F 7 mniejszenie jasności ekranu (dost **p.** FN + E Zmniejszenie jasności ekranu (dostępna tylko dla Mac) **q.** FN + R<br>**r.** FN + T *Prelaczanie pomiedzy aktywnymi programami (dostepna tylko dla Mac)* **r.** FN + T **T** Przełączanie pomiędzy aktywnymi programami (dostępna tylko dla Mac)<br>S. FN + Y **Wyświetlenie listy aktywnych programów (dostępna tylko dla Mac) s.** FN + Y Wyświetlenie listy aktywnych programów (dostępna tylko dla Mac)

#### **II. USTAWIENIA PODŚWIETLENIA**

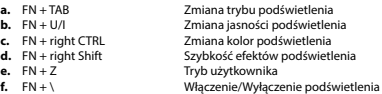

#### **III. KLAWISZE MULTIMEDIALNE**

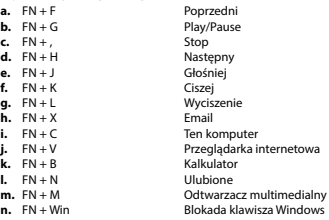

## <span id="page-12-0"></span>CZ - NÁVOD K POUŽITÍ

#### **INSTALACE**

#### **Spárování nového zařízení s klávesnicí v režimu Bluetooth**

- Přesuňte přepínač ON/OFF nacházející se na spodní straně klávesnice do pozice ON
- Zapněte Bluetooth v zařízení, které chcete spárovat s klávesnicí
- Podržte klávesy FN + BT1 | BT2 | BT3 po dobu 5 sekund pro vstup do režimu párování. Dioda LED začne rychle blikat
- Následně přejděte na nastavení Bluetooth v zařízení a vyberte ze seznamu Thor 660
- Po úspěšném spárování přestane LED dioda na klávesnici blikat
- Klávesnice je připravena k použití

**Pozor:** Klávesnice může být spárována s maximálně 3 zařízeními, která mohou být přepínána stisknutím kláves FN + BT1 | BT2 | BT3.

#### **Připojení klávesnice s dříve spárovaným zařízením**

- Zapněte Bluetooth v zařízení, které bylo dříve spárováno s klávesnicí
- Zapněte nebo aktivujte klávesnici z režimu bdění
- Vyberte požadované zařízení krátkým stisknutím FN + BT1 | BT2 | BT3
- Klávesnice se automaticky spojí se zařízením

#### **Poznámka:**

- Zařízení je vybavené inteligentní technologií správy energie. Když přejde klávesnice do režimu bdění (spánku), stiskněte libovolnou klávesu pro její probuzení.
- Klávesnice je vybavená přepínačem ON/OFF pro úsporu energie baterií, když není delší dobu používána.

### **Drátové připojení pomocí kabelu USB**

- Přesuňte přepínač ON/OFF nacházející se na spodní straně klávesnice do pozice OFF
- Zapněte počítač nebo jiné kompatibilní zařízení
- Připojte kabel do libovolného USB portu v počítači, v případě prvního připojení počkejte cca 15 sekund do celkového nainstalování ovladačů
- Klávesnice obsahuje software umožňující nastavení pokročilých funkcí, chcete-li tyto funkce využít je nutné stáhnout a nainstalovat software z naši webové stránky www.genesis-zone.com
- Otevřete složku s instalačním souborem a poté dvakrát klikněte na ikonu setup.exe
- Postupujte v souladu s instrukcemi pro instalaci softwaru
- Po úspěšném zakončení instalace se na hlavním panelu zobrazí ikona softwaru. Klikněte dvakrát na ikonu pro zobrazení rozhraní s nastaveními

**Pozor:** Software komunikuje s klávesnicí výhradně přes USB kabel. Všechna uložená nastavení budou uložena v paměti klávesnice i po odpojení kabelu a přechodu do bezdrátového režimu.

#### **NABÍJENÍ BATERIE**

- Připojte připojený USB-C kabel ke klávesnici
- Připojte USB konektor k příslušnému zdroji napájení (max. výstupní proud DC 5V 0,5A)
- Po úplném nabití baterie, LED dioda nacházející se pod levým Shift změní barvu na zelenou.

**Poznámka:** Když baterie dosáhne nízkou úroveň nabití, klávesa FN začne blikat, klávesnice následně přejde do režimu úspory energie a vypne podsvícení.

**Pozor:** Baterii nabíjejte každé 3 měsíce, pokud nebude klávesnice delší dobu používaná. Dlouhodobé skladování s nízkou úrovní nabití baterie, nebo používání nabíječek s výkonem větším než 5V 0,5A může poškodit baterii.

#### **1. ZÁMĚNA FUNKCE ŠIPEK**

Stiskněte klávesy Fn + W pro záměnu funkce šipek z klávesy W, A, S, D.

### **2. ZMĚNA REŽIMU PODSVÍCENÍ**

Stiskněte klávesy FN + TAB pro změnu mezi 19 režimy podsvícení.

#### **3. JAS PODSVÍCENÍ**

Úroveň jasu podsvícení klávesnice změníte pomocí kláves FN + U/I.

### **4. ZMĚNA BARVY PODSVÍCENÍ**

Pro změnu barvy podsvícení stiskněte klávesy FN + pravý CTRL.

### **5. RYCHLOST EFEKTŮ PODSVÍCENÍ**

Pro změnu rychlosti efektu podsvícení stiskněte klávesy FN + pravý CTRL.

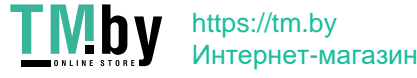

#### **6. UŽIVATELSKÝ REŽIM**

Uživatelský režimu umožňuje individuální nastavení podsvícení každé klávesy. Pro výběr uživatelského režimu stiskněte krátce klávesy FN + Z.

#### **Nastavení uživatelského režimu**

- Vyberte uživatelský režim krátkým stisknutím FN + Z
- Následně podržte klávesy FN + Z po dobu cca 5 sekund pro vstup do režimu nahrávání
- Stiskněte požadovanou klávesu 1-8 krát pro výběr jedné z osmi přednastavených barev
- Stiskněte klávesy FN + Z pro odchod z režimu nahrávání a uložení nastavení

#### **7. NAHRÁVÁNÍ MAKRA ZA CHODU**

- Tato funkce umožňuje přiradit makro jen pro klávesu A.
- Podržte klávesy FN + Rec Macro po dobu 5 sekund pro vstup do režimu nahrávání
- Stiskněte kombinaci kláves, které chcete zaznamenat
- Stiskněte krátce klávesy FN + Rec Macro pro výstup z režimu nahrávání a uložení nastavení

#### **Poznámka:** Nastavení makra můžete odstranit podržením kláves FN + Q.

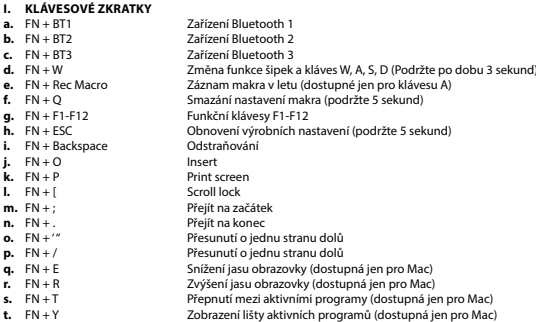

#### **II. NASTAVENÍ PODSVÍCENÍ**

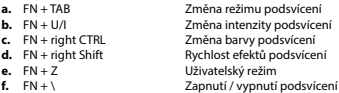

#### **III. MULTIMEDIÁLNÍ KLÁVESY**

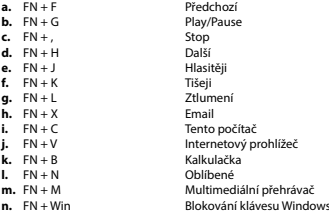

### <span id="page-13-0"></span>SK - NÁVOD NA POUŽITIE

### **INŠTALÁCIA**

#### **Párovanie nového zariadenia s klávesnicou v režime Bluetooth**

- Presuňte prepínač ON/OFF, ktorý je na spodnej strane klávesnice, na zapnutú polohu ON
- Aktivujte Bluetooth v zariadení, ktoré chcete spárovať s klávesnicou
- Stlačte a na 5 sekúnd podržte klávesy FN + BT1 | BT2 | BT3, aktivuje sa režim párovania. Kontrolka LED začne rýchlo blikať
- Potom prejdite na zoznam dostupných Bluetooth v zariadení a vyberte Thor 660
- Po úspešnom spárovaní LED kontrolka na klávesnici prestane blikať
- Klávesnica je pripravená na používanie

**Pozor:** Klávesnica sa dá spárovať s maximálne 3 zariadeniami, ktoré môžete prepínať stláčaním klávesov FN + BT1 | BT2 | BT3.

### **Pripojenie klávesnice k už spárovanému zariadeniu**

- Aktivujte Bluetooth v zariadení, ktoré bolo predtým spárované s klávesnicou
- Zapnite alebo prebuďte klávesnicu z režimu spánku
- Vyberte požadované zariadenie krátkym stlačením klávesov FN + BT1 | BT2 | BT3
- Klávesnica a zariadenie sa prepoja automaticky

#### **Poznámka:**

- Zariadenie používa inteligentnú technológiu riadenia spotreby energie. Keď sa klávesnica prepne na režim spánku, môžete ju aktivovať stlačením ľubovoľného tlačidla.
- Klávesnica obsahuje prepínač ON/OFF pre úsporu energie, ak klávesnicu neplánujete používať dlhší čas.

#### **Káblové pripojenie pomocou kábla USB**

- Presuňte prepínač ON/OFF umiestnený v spodnej časti klávesnice, na vypnutú polohu OFF
- Zapnite počítač alebo iné kompatibilné zariadenie
- Pripojte kábel do ľubovoľného USB portu počítača, pri prvom pripojení počkajte približne 15 sekúnd, kým sa nenainštalujú potrebné ovládače
- Klávesnica obsahuje softvér, ktorý umožňuje nastavenie pokročilých funkcií, ak chcete tieto funkcie využiť je potrebné stiahnuť a nainštalovať softvér z našej webové stránky www.genesis-zone.com.
- Otvorte inštalačný priečinok a potom kliknite dvakrát na súbor setup.exe.
- Postupujte podľa pokynov inštalácie.
- Po úspešnom zakončení inštalácie sa na hlavnom paneli zobrazí ikona softvéru. Dvojitým kliknutím na ikonu sa otvorí rozhranie nastavení.

**Pozor:** Softvér komunikuje s klávesnicou iba keď je pripojená cez USB kábel. Všetky uložené nastavenia zostanú uložené v pamäti klávesnice, a to aj po odpojení kábla a po opätovnom aktivovaní bezdrôtového režimu.

#### **NABÍJANIE BATÉRIE**

- Pripojte pribalený USB-C kábel do klávesnice
- Pripojte USB konektor do vhodného el. zdroja (max. výstupný výkon DC 5V 0,5A)
- Keď sa batéria úplne nabije, LED kontrolka pod ľavým SHIFT-om začne svietiť nazeleno.

**Poznámka:** Keď je úroveň nabitia príliš nízka, podsvietenie klávesu FN začne blikať, násladne sa klávesnica prepne do režimu šetrenia energie a vypne podsvietenie.

**Pozor:** Keď klávesnicu dlhší čas nepoužívate, nabite batériu aspoň raz za 3 mesiace. Dlhodobé skladovanie s nízkou úrovňou nabitia batérie, alebo používanie nabíjačky s vyšším výkonom ako 5V 0,5A DC môže poškodiť batériu.

### **1. ZÁMENA FUNKCIE ŠÍPOK**

Stlačte klávesy Fn + W pre zámenu funkcie šípok z klávesmi W, A, S, D.

#### **2. ZMENA REŽIMU PODSVIETENIA**

Stlačte klávesy FN + TAB pre zmenu medzi 19 režimami podsvietenia.

#### **3. JAS PODSVIETENIA**

Úroveň jasu podsvietenia klávesnice zmeníte pomocou klávesov FN + U/I.

### **4. ZMENA FARBY PODSVIETENIA**

Keď chcete zmeniť farbu podsvietenia, stlačte klávesy FN + pravý CTRL.

### **5. RÝCHLOSŤ EFEKTOV PODSVIETENIA**

Keď chcete zmeniť rýchlosť efektu podsvietenia, stlačte klávesy FN + pravý SHIFT.

#### **24 | | 25**

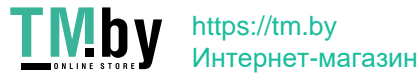

#### **6. REŽIM POUŽÍVATEĽA**

Režim používateľa umožňuje individuálne nastaviť podsvietenie každej klávesy. Keď chcete aktivovať režim používateľa, krátko stlačte klávesy FN + Z.

#### **Nastavenie režimu používateľa**

- Aktivujete režim používateľa krátkym stlačením FN + Z
- Potom stlačte a na približne 5 sekúnd podržte klávesy FN + Z, aktivuje sa režim nahrávania
- Stláčaním danej klávesy (1 až 8-krát), vyberte jeden z ôsmich prednastavených farieb
- Stlačením klávesov FN + Z režim nahrávania vypnete a uložíte nastavenia

### **7. NAHRÁVANIE MAKRA ZA CHODU**

Táto funkcia umožňuje priradiť makro iba pre klávesu A.

- Stlačte a na 5 sekúnd podržte klávesy FN + Rec Macro, aktivuje sa režim nahrávania
- Stlačte kombináciu klávesov, ktoré chcete zaznamenať
- Krátkym stlačte FN + Rec Macro pre výstup z režimu nahrávania a uloženie nastavení

**Pozor:** Uložené makro môžete vymazať stlačením a podržaním klávesov FN + Q.

### **I. KLÁVESOVÉ SKRATKY**

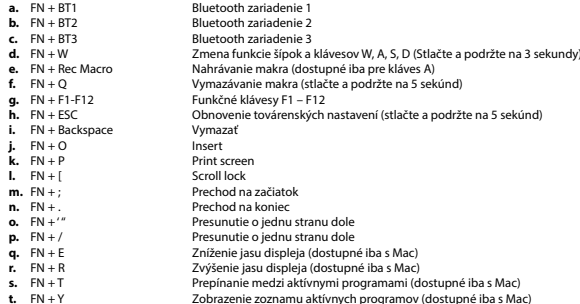

#### **II. NASTAVENIA PODSVIETENIA**

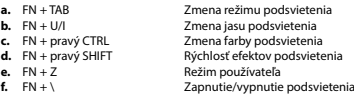

#### **III. MULTIMEDIÁLNE KLÁVESY**

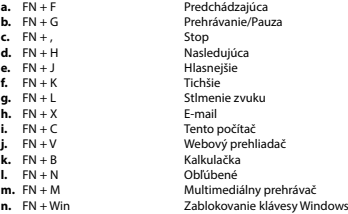

### <span id="page-14-0"></span>RO - MANUAL DE UTILIZARE

#### **INSTALARE**

#### **Împerecherea unui nou dispozitiv cu tastatura în modul Bluetooth**

- Mutați comutatorul ON/OFF de pe partea inferioară a tastaturii în poziția ON (pornit/oprit)
- Activați funcția Bluetooth pe dispozitivul pe care doriți să îl asociați cu tastatura.
- Țineți apăsate tastele FN + BT1 | BT2 | BT3 timp de 5 secunde pentru a intra în modul de împerechere. Dioda LED va clipi rapid
- Apoi, accesați setările Bluetooth de pe dispozitiv și selectați Thor 660 din listă.
- După ce dispozitivul a fost împerecheat cu succes, dioda LED de pe tastatură nu va mai clipi.
- Tastatura este gata de utilizare

**Atenție:** Tastatura poate fi împerecheată cu până la 3 dispozitive, care pot fi comutate prin apăsarea tastelor FN + BT1 | BT2 | BT3.

#### **Conectarea tastaturii la un dispozitiv asociat anterior**

- Activați Bluetooth în dispozitivul care a fost asociat anterior cu tastatura.
- Porniți tastatura sau treziți-o din hibernare
- Selectați dispozitivul dorit prin apăsarea scurtă a tastelor FN + BT1 | BT2 | BT3
- Tastatura se va conecta automat la dispozitiv

#### **Notă:**

- Dispozitivul este prevăzut cu o tehnologie inteligentă de gestionare a energiei. Atunci când tastatura intră în modul de hibernare (adormire), apăsați orice tastă pentru a trezi echipamentul.
- Tastatura este echipată cu comutator ON/OFF pentru a economisi energia bateriei atunci când nu este utilizată pentru o perioadă mai lungă de timp.

#### **Conexiunea prin cablu USB**

- Mutații comutatorul ON/OFF de pe partea inferioară a tastaturii în poziția OFF (oprit)
- Porniți calculatorul sau un alt dispozitiv compatibil
- Conectați cablul la un port USB liber de pe calculator; dacă vă conectați pentru prima dată, așteptați aproximativ 15 secunde pentru ca driverele să fie complet instalate.
- Tastatura are un software pentru setarea funcțiilor avansate, pe care trebuie să-l descărcați de pe site-ul nostru www.genesiszone.com
- Deschideți directorul de instalare și apoi faceți dublu clic pe pictograma setup.exe
- Urmați instrucțiunile pentru a instala software-ul
- Odată ce instalarea este finalizată cu succes, în bara de activități va apărea pictograma software-ului. Efectuați dublu clic pe pictogramă pentru a deschide interfața setărilor

**Atenție:** Software-ul comunică cu tastatura numai prin intermediul cablului USB. Toate setările salvate vor rămâne în memoria tastaturii chiar și după deconectarea cablului și trecerea la modul wireless.

- ÎNCĂRCAREA ACUMULATORULUI
- Conectați la tastatură cablul USB-C inclus
- Conectați mufa USB la o sursă de alimentare adecvată (curent de ieșire maxim DC 5V 0,5A)
- După încărcarea completă a acumulatorului, culoarea diodei LED se schimbă în verde.

**Notă:** Atunci când acumulatorul ajunge la un nivel scăzut de încărcare, tasta FN va clipi, apoi tastatura va intra în modul de economisire a energiei și va opri iluminarea de fundal.

**Atenție:** Dacă tastatura nu este utilizată pentru o perioadă mai lungă de timp, încărcați acumulatorul la fiecare 3 luni. Depozitarea pe termen lung a tastaturii cu acumulatorul încărcat la un nivel scăzut sau utilizarea încărcătoarelor cu o putere mai mare de 5V 0,5A poate avaria acumulatorul.

#### **1. MODIFICARE FUNCTII TASTE SAGETI**

Apasati FN + W pentru comutarea functiilor intre tastele sageti si W, A, S, D.

#### **2. MODUL DE ILUMINARE**

Apasati tastele FN + TAB pentru a selecta unul din cele 19 moduri de iluminare.

### **3. LUMINOZITATE**

Pentru modificarea nivelului intensitatii cu care este iluminata tastatura apasati FN + U/I.

### **4. MODIFICAREA CULORII LUMINII DE FUNDAL**

Pentru a schimba culoarea luminii de fundal, apăsați tastele FN + CTRL dreapta.

#### **5. VITEZA EFECTULUI DE ILUMINARE DE FUNDAL**

Pentru a modifica viteza efectului de iluminare de fundal, apăsați tastele FN + Shift dreapta.

**26 | | 27**

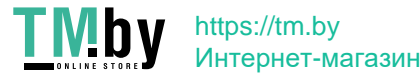

#### **6. MODUL DE UTILIZATOR**

- Modul de utilizator permite setarea individuală a iluminării fiecărei taste.
- Pentru a selecta modul de utilizator, apăsați scurt tastele FN + Z.

### **Setarea modului de utilizator**

- Selectați modul de utilizator prin apăsarea scurtă a tastelor FN + Z
- Apoi apăsați tastele FN + Z timp de aproximativ 5 secunde pentru a intra în modul de înregistrare
- Apăsați tasta dorită de 1-8 ori pentru a selecta una dintre cele opt culori predefinite
- Apăsați tastele FN + Z pentru a ieși din modul de înregistrare și a salva setările.

### **7. ÎNREGISTRAREA UNEI MACROCOMENZI DIN MERS**

- Această funcție vă permite să atribuiți o macrocomandă doar pentru tasta A.
- Țineți apăsate tastele FN + Macro Rec timp de 5 secunde pentru a intra în modul de înregistrare
- Apăsați combinația de taste pe care doriți să o înregistrați
- Apăsați scurt tasta FN + Rec Macro pentru a ieși din modul de înregistrare și a salva setările

#### **Atenție:** Setările macrocomenzii pot fi șterse prin menținerea apăsată a tastelor FN + Q.

#### **I. SCURTĂTURI PENTRU TASTATURĂ**

**d.**  $FN + H$ <br>**e.**  $FN + J$ 

**h.**  $FN + X$ <br>**i.**  $FN + C$ 

**l.**  $FN + N$ <br>**m.**  $FN + M$ 

**e.**  $FN + J$ <br> **f.**  $FN + K$ <br> **Volum mai înc.** 

**g.**  $FN + L$  Mute<br>**h**.  $FN + X$  Fmail

**j.**  $FN + V$  Browser w<br> **k.**  $FN + B$  Calculator **k.** FN + B Calculator<br> **l.** FN + N Favorite

**m.** FN + M **Player multimedia**<br>**n.** FN + Win **Blocarea** tastei Wi

**Yolum mai încet**<br>Mute

**Acest computer**<br>**Browser web** 

**Blocarea tastei Windows** 

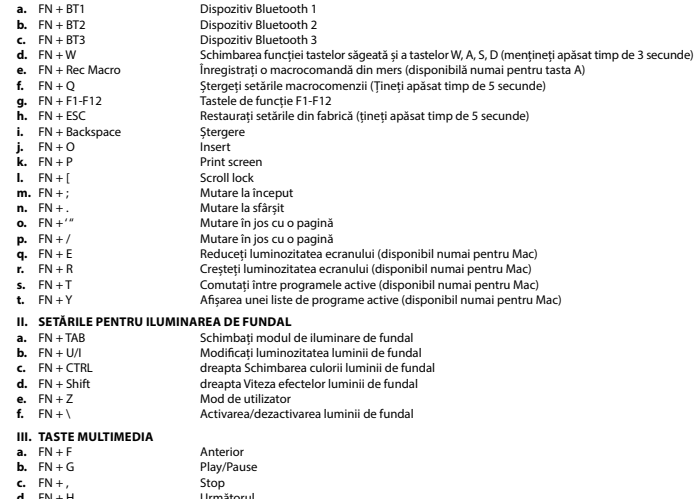

### <span id="page-15-0"></span>BG - РЪКОВОДСТВО ЗА УПОТРЕБА

#### **ИНСТАЛАЦИЯ**

#### **Сдвояване на ново устройство с клавиатурата в режим Bluetooth**

- Плъзнете бутона ON/OFF в долната част на клавиатурата в положение ON
- Включете Bluetooth на устройството, което искате да сдвоите с клавиатурата
- Задръжте клавишите FN + BT1 | BT2 | BT3 за 5 секунди, за да влезете в режим на сдвояване. Светодиодът ще мига бързо
- След това отидете на настройките за Bluetooth на вашето устройство и изберете от списъка Thor 660
- След успешно сдвояване светодиодът на клавиатурата ще спре да мига

• Клавиатурата е готова за употреба

**Внимание:** Клавиатурата може да бъде сдвоена с до 3 устройства, които могат да се превключват чрез натискане на клавишите FN + BT1 | BT2 | BT3.

#### **Свързване на клавиатурата с предварително сдвоено устройство**

- Включете Bluetooth на устройството, което преди това е било сдвоено с клавиатурата
- Активирайте или събудете клавиатурата от режим хибернация
- Изберете желаното устройство, като натиснете кратко FN + BT1 | BT2 | BT3
- Клавиатурата ще се свърже автоматично с устройството

#### **Забележка:**

- Устройството е оборудвано с интелигентна технология за управление на консумацията на енергия. Когато клавиатурата премине в режим на хибернация (заспиване), натиснете произволен бутон, за да я събудите.
- Клавиатурата е снабдена с бутон ON/OFF, за да пести енергия на батерията, когато не се използва.

#### **Кабелна връзка чрез USB кабел**

- Плъзнете бутона ON/OFF в долната част на клавиатурата в положение OFF
- Включете компютъра или друго съвместимо устройство
- Свържете кабела към свободен USB порт на компютъра, при първо включване изчакайте около 15 секунди, докато драйверите напълно се инсталират
- Клавиатурата има софтуер, който ви позволява да задавате разширени функции, които трябва да изтеглите от нашия уебсайт www.genesis-zone.com
- Отворете инсталационната папка и след това щракнете двукратно върху иконата setup.exe
- Следвайте указанията за инсталиране на софтуера
- Когато инсталацията приключи успешно, иконата на софтуера ще се покаже в лентата със задачите. Кликнете двукратно на иконата за да видите интерфейса с настройките

**Внимание:** Софтуерът комуникира с клавиатурата само чрез USB кабел. Всички запазени настройки ще бъдат запомнени в паметта на клавиатурата дори след изключване на кабела и преминаване към безжичен режим.

#### **ЗАРЕЖДАНЕ НА БАТЕРИЯТА**

- Свържете включения USB-C кабел към клавиатурата
- Свържете USB конектора към съответния източник на захранване (макс. изходен ток DC 5V 0.5A)
- Когато батерията е напълно заредена, светодиодът, разположен под левия Shift, ще светне в зелено.

**Бележка:** Когато батерията се изтощи, клавишът FN ще започне да мига, след което клавиатурата ще влезе в режим на пестене на енергия и ще изключи подсветката.

**Внимание:** Зареждайте батерията на всеки 3 месеца, ако клавиатурата не се използва за дълъг период от време. Дългосрочното съхранение с ниско ниво на батерията или използването на зарядни устройства с мощност по-голяма от 5V 0.5A може да повреди батерията.

#### **1. ПРОМЯНА ФУНКЦИИТЕ НА СТРЕЛКИТЕ**

Натиснете клавиши FN + W, за да смените финкцията на стрелката с клавиши W, A, S, D.

## **2. ПРОМЯНА НА РЕЖИМА НА ПОДСВЕТКАТА**

Натиснете клавишите FN + TAB, за да промените между 19 режима на подсветка на играта.

#### **3. ЯРКОСТ НА ПОДСВЕТКАТА**

За да промените нивото на яркост на подсветката, натиснете клавишите FN + U/I.

### **4. ПРОМЯНА НА ЦВЕТА НА ПОДСВЕТКАТА**

За да промените цвета на подсветката, натиснете FN + десния CTRL.

#### **5. СКОРОСТ НА ЕФЕКТИТЕ НА ПОДСВЕТКАТА**

За да промените скоростта на ефекта на подсветката, натиснете FN + десен Shift.

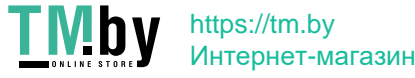

#### **6. ПОТРЕБИТЕЛСКИ РЕЖИМ**

- Режимът на потребителя позволява на персонална настройка на подсветката на всеки клавиш.
- За да изберете потребителски режим, натиснете за кратко клавишите FN + Z.

#### **Настройка на потребителски режим**

- Изберете потребителски режим, като натиснете кратко FN + Z
- След това задръжте клавишите FN + Z за около 5 секунди, за да влезете в режим запис
- Натиснете желания клавиш 1-8 пъти, за да изберете един от осемте предварително зададени цвята
- Натиснете FN + Z, за да излезете от Режим на запис и да запазите настройките

### **7. ЗАПИСВАНЕ НА МАКРОС В ДВИЖЕНИЕ**

- Тази функция ви позволява да присвоите макрос само на клавиш А.
- Задръжте натиснати клавишите FN + Rec Macro за 5 секунди, за да влезете в режим на запис
- Натиснете комбинацията от клавиши, която искате да регистрирате
- Натиснете за кратко FN + Rec Macro, за да излезете от режима на запис и да запазите настройките

**Внимание:** Настройките на макроса могат да бъдат изчистени, като задържите клавишите FN + Q.

#### **I. КЛАВИШНИ КОМБИНАЦИИ**

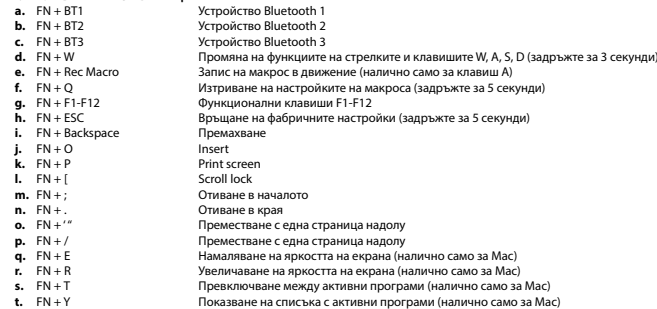

#### **II. НАСТРОЙКИ НА ПОДСВЕТКАТА**

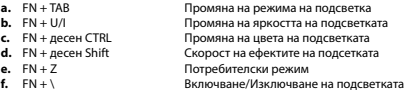

#### **III. МУЛТИМЕДИЙНИ КЛАВИШИ**

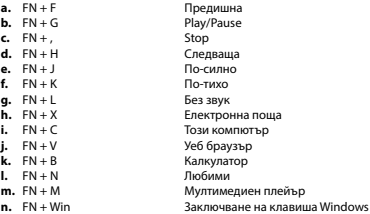

### <span id="page-16-0"></span>HU - HASZNÁLATI UTASÍTÁS

#### **TELEPÍTÉS**

#### **Új eszköz párosítása a billentyűzettel Bluetooth üzemmódban**

- Állítsa a billentyűzet alján található ON/OFF kapcsolót ON állásba
- Kapcsolja be a Bluetooth-t az eszközön, amelyet a billentyűzettel kíván párosítani
- A párosítás megkezdéséhez tartsa nyomva az FN + BT1 | BT2 | BT3 billentyűt 5 másodpercig. A LED lámpa gyors villogásba kezd
- Nyissa meg az eszközben a Bluetooth beállításokat, majd a listáról válassza ki a Thor 660-at
- A sikeres párosítás után a billentyűzet LED lámpája abbahagyja a villogást
- A billentyűzet használatra kész

**Figyelem:** A billentyűzet legfeljebb 3 eszközzel párosítható egyidejűleg, amelyek között az FN + BT1 | BT2 | BT3 billentyűkombinációval lehet váltani.

### **A billentyűzet összekapcsolása korábban csatlakoztatott eszközzel**

- Kapcsolja be a Bluetooth-t az eszközön, amelyet korábban már párosított a billentyűzettel
- Kapcsolja be a billentyűzetet vagy ébressze fel hibernált állapotból.
- Válassza ki a kívánt eszközt az FN + BT1 | BT2 | BT3 billentyűkkel.
- A billentyűzet automatikusan csatlakozik az eszközhöz

#### **Megjegyzés:**

- Az eszköz intelligens energiagazdálkodási technológiával rendelkezik. Ha a billentyűzet a hibernált (alvó) üzemmódban van, egy tetszőleges billentyű megnyomásával ébreszthető fel.
- A billentyűzet ON/OFF kapcsolóval rendelkezik, amivel az akkumulátor kímélhető, ha az eszköz hosszabb ideig nincsen használatban.

#### **Vezetékes csatlakozás USB kábellel**

- Állítsa a billentyűzet alján található ON/OFF kapcsolót OFF állásba
- Kapcsolja be a számítógépet vagy egy másik kompatibilis eszközt
- Kösse be a kábelt a számítógép egy szabad USB portjába; első csatlakoztatás esetén várjon kb. 15 másodpercet, hogy az illesztőprogramok telepítése befejeződjön.
- A billentyűzet egy programmal rendelkezik, amellyel haladó funkciók állíthatók be rajta. A programot a www.genesis-zone.com weboldalon kell letölteni.
- Nyissa meg a telepítési mappát, majd kattintson duplán a setup.exe fájlra
- A program telepítéséhez kövesse az utasításokat
- Ha a telepítés sikeresen befejeződött, a tálcán megjelenik a program ikonja. A beállítások megjelenítéséhez kattintson duplán az ikonra

**Figyelem:** A program a billentyűzettel csak az USB-kábel útján kommunikál. A billentyűzet memóriája minden beállítást tárol; ezek előhívhatók akkor is, ha a kábelt kihúzza és vezeték nélküli üzemmódba lép.

- AKKUMULÁTOR TÖLTÉSE
- Kösse be a készlethez kapott USB-C típusú kábelt.
- Kösse be a csatalakozófejet a megfelelő tápforrásba (kimeneti áram max. DC 5V 0,5A)
- Az akkumulátor teljes feltöltése után a bal Shift alatti LED lámpa zöld színre vált.

**Megjegyzés:** Ha az akkumulátor töltöttsége alacsony, az FN billentyű villogni kezd, majd a billentyűzet átáll az energiatakarékos üzemmódba, és kikapcsolja a megvilágítást.

**Figyelem:** Az akkumulátort 3 havonta fel kell tölteni, ha hosszabb ideig nincsen használatban. Az alacsony töltöttségű akkumulátor hosszan tartó tárolása, illetve az 5V 0,5A-nél nagyobb teljesítményű töltő használata tönkreteheti az akkumulátort.

#### **1. NYILAK FUNKCIÓVÁLTOZTATÁSA**

Nyomd le az FN + W gombokat a nyilak funkcióinak W, A, S, D funkciógombokkal történő felcseréléséhez.

#### **2. MEGVILÁGÍTÁSI MÓD**

A 19 megvilágítási mód közötti váltáshoz nyomd le az FN + TAB gombokat!

#### **3. MEGVILÁGÍTÁS FÉNYEREJE**

A megvilágítás fényerejének a megváltoztatásához az FN + U/I gombokat kell lenyomni.

### **4. A MEGVILÁGÍTÁS SZÍNÉNEK MÓDOSÍTÁSA**

A megvilágítás színének megváltoztatásához nyomja meg az FN + jobb CTRL billentyűt.

#### **5. MEGVILÁGÍTÁSI EFFEKTUSOK SEBESSÉGE**

A megvilágítási effektus sebességének megváltoztatásához nyomja meg az FN + jobb Shift billentyűt.

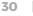

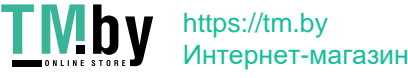

#### **6. FELHASZNÁLÓI ÜZEMMÓD**

- Felhasználói üzemmódban minden billentyű egyedi beállítást kaphat.
- A felhasználói üzemmódba az FN + Z billentyűkkel lehet átváltani.

### **A felhasználói üzemmód beállításai**

- Az FN + Z billentyűk segítségével váltson át felhasználói üzemmódba
- Tartsa nyomva az FN + Z billentyűket kb. 5 másodpercig, ezzel bekapcsolja a felvételi üzemmódot.
- Nyomja meg a kívánt billentyűt 1-8 alkalommal, amivel kiválaszthatja az előre definiált színeket.
- A beállítások mentése és a kilépés a felvételi üzemmódból az FN + Z billentyűk segítségével történik.

### **7. MAKRÓ RÖGZÍTÉSE MENET KÖZBEN**

- Ezzel a funkcióval csak az A billentyűhöz rendelhető hozzá makró.
- A felvételi üzemmódba lépéshez tartsa nyomva kb. 5 másodpercig az FN + Rec Macro billentyűket
- Nyomja meg azt a billentyűkombinációt, amelyiket rögzíteni szeretné
- A beállítások mentése és a kilépés a felvételi üzemmódból az FN + Rec Macro billentyűk segítségével történik.

#### **Figyelem:** A beállított makró az FN + Q billentyűvel távolítható el.

#### **I. GYORSBILLENTYŰK**

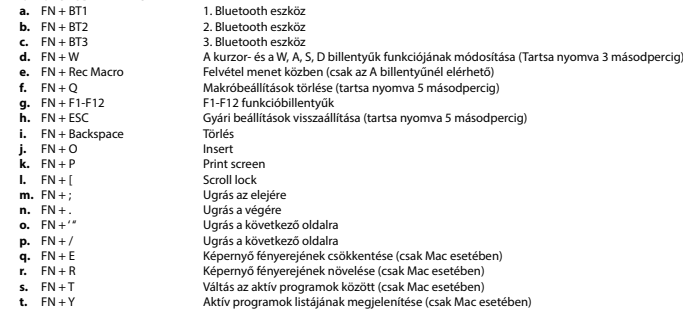

#### **II. MEGVILÁGÍTÁS BEÁLLÍTÁSAI**

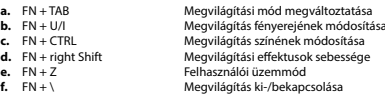

#### **III. MULTIMÉDIAVEZÉRLŐ BILLENTYŰK**

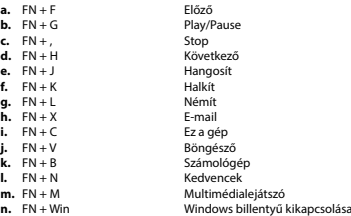

### <span id="page-17-0"></span>RS - УПУТСТВО ЗА КОРИШЋЕЊЕ

#### **ИНСТАЛАЦИЈА**

#### **Упаривање новог уређаја са тастатуром у Bluetooth режиму**

- Померите прекидач за укључивање/искључивање са доње стране тастатуре у положај УКЉУЧЕНО
- Укључите Bluetooth на уређају који желите да упарите са тастатуром
- Држите притиснуте тастере FN + BT1 | BT2 | BT3 на 5 секунди за улазак у режим упаривања. ЛЕД диода ће брзо трептати
- Затим идите на Bluetooth поставке на свом уређају и изаберите Thor 660 са листе
- Након успешног упаривања ЛЕД на тастатури ће престати да трепери
- Тастатура је спремна за употребу

**Напомена:** Тастатура се може упарити са највише 3 уређаја који се могу променити притиском на FN + BT1 | BT2 | BT3.

#### **Повезивање тастатуре са претходно упареним уређајем**

- Укључите Bluetooth на уређају који је претходно био упарен са тастатуром
- Омогућите или пробудите тастатуру из хибернације
- Изаберите жељени уређај кратким притиском на FN + BT1 | BT2 | BT3
- Тастатура ће се аутоматски повезати са уређајем

#### **Белешка:**

- Уређај је опремљен интелигентним технологијама за управљање енергијом. Када тастатура пређе у режим хибернације (спавања), притисните било који тастер да бисте је пробудили.
- Тастатура је опремљена прекидачем за укључивање/искључивање ради уштеде енергије батерије када се не користи дуже време.

#### **Ожичена веза путем USB кабла**

- Померите прекидач за укључивање/искључивање са доње стране тастатуре у положај ИСКЉУЧЕНО
- Укључите рачунар или други компатибилни уређај
- Прикључите кабл у слободни USB порт на рачунару. За прву везу сачекајте око 15 секунди док се управљачки програми потпуно не инсталирају
- Тастатура има софтвер који вам омогућава да поставите напредне функције, које морате да преузмете са наше веб странице www.genesis-zone.com
- Отворите инсталациони фолдер, а затим двапут кликните на икону setup.exe
- Пратите упутства за инсталирање софтвера
- Када се инсталација успешно заврши, икона софтвера ће се приказати на траци задатака. Двапут кликните на икону за приказ интерфејса са поставкама

**Напомена:** Софтвер комуницира са тастатуром само путем USB кабла. Сва сачувана подешавања биће запамћена у меморији тастатуре чак и након искључивања кабла и преласка у бежични режим.

#### **ПУЊЕЊЕ БАТЕРИЈЕ**

- Прикључите приложени USB-C кабл на тастатуру
- Прикључите USB утикач у одговарајући извор напајања (макс. Излазна струја DC 5V 0,5А)
- Када је батерија потпуно напуњена, ЛЕД диода испод левог помака ће постати зелена.

**Напомена:** Када батерија достигне низак ниво напуњености, тастер FN ће затреперити, затим ће тастатура ући у режим уштеде енергије и искључити позадинско осветљење.

**Напомена:** Батерију треба пунити свака 3 месеца ако се тастатура не користи дуже време. Дуготрајно складиштење са ниским нивоом батерије или коришћење пуњача снаге веће од 5V 0,5А може оштетити батерију.

#### **1. ПРОМЕНА ФУНКЦИЈЕ СТРЕЛИЦЕ**

Притисните тастере FN + W да бисте функције стрелица заменили функцијским тастерима W, A, S, D.

#### **2. ПРОМЕНА СВЕТЛОСНОГ РЕЖИМА**

Притисните тастере FN + TAB да бисте се пребацивали између 19 режима позадинског осветљења.

#### **3. СВЕТЛОСТ ОСВЕТЉЕЊА**

Да бисте променили осветљеност позадинског осветљења, притисните тастере са стрелицама FN + U/I.

#### **4. ПРОМЕНА БОЈЕ ПОЗАДИНЕ**

Да бисте променили боју истицања, притисните FN + десни CTRL.

### **5. БРЗИНА ЕФЕКАТА ОСВЕТЉАВАЊА**

Да бисте променили брзину светлосног ефекта, притисните FN + удесни Shift.

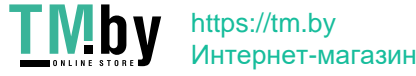

#### **6. КОРИСНИЧКИ РЕЖИМ**

- Кориснички режим вам омогућава да појединачно подесите позадинско осветљење за сваки тастер.
- Да бисте изабрали кориснички режим, кратко притисните тастере FN + Z.

#### **Подешавање корисничког режима**

- Изаберите кориснички режим кратким притиском на FN + Z
- Затим притисните тастере FN + Z око 5 секунди да бисте ушли у режим снимања
- Притисните жељени тастер 1-8 пута да изаберете једну од осам унапред дефинисаних боја
- Притисните FN + Z да бисте изашли из режима снимања и сачували подешавања

### **7. СНИМАЊЕ МАКРОА У ЛЕТУ**

- Ова функција вам омогућава да доделите макро само тастеру А.
- Држите притиснуте тастере FN + Rec Macro 5 секунди да бисте ушли у режим снимања
- Притисните комбинацију тастера коју желите да региструјете
- Кратко притисните FN + Rec Macro да бисте изашли из режима снимања и сачували поставке

#### **Напомена:** Поставке макроа се могу избрисати држањем тастера FN + Q.

#### **I. ПРЕЧИЦЕ НА ТАСТАТУРИ**

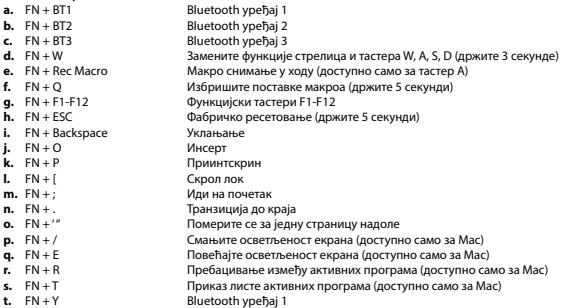

#### **II. ПОДЕШАВАЊА ПОЗАДИНЕ**

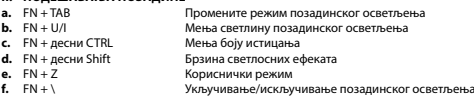

#### **III. МУЛТИМЕДИЈСКИ ТАСТЕРИ**

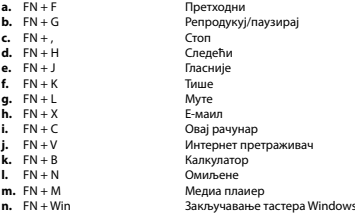

### <span id="page-18-0"></span>RU - РУКОВОДСТВО ПОЛЬЗОВАТЕЛЯ

#### **УСТАНОВКА**

#### **Парирование нового устройства с клавиатурой в режиме Bluetooth**

- Установите переключатель ON/OFF в нижней части клавиатуры в положение ON.
- Включите Bluetooth на устройстве, которое хотите парировать с клавиатурой.
- Удерживайте нажатыми клавиши FN + BT1 | BT2 | BT3 в течение 5 секунд, чтобы войти в режим парирования. Светодиод  $\mu$
- Затем перейдите в настройки Bluetooth на вашем устройстве и выберите Thor 660 из списка.
- После успешного парирования светодиод на клавиатуре перестанет мигать.
- Клавиатура готова к использованию.

**Внимание:** Клавиатуру можно подключить максимум к 3 устройствам, которые можно переключать, нажимая FN + BT1 | BT2 | BT3.

#### **Подключение клавиатуры к ранее подключенному устройству**

- Включите Bluetooth на устройстве, которое ранее было парировано с клавиатурой.
- Включить или вывести клавиатуру из спящего режима.
- Выберите необходимое устройство, кратковременно нажав FN + BT1 | BT2 | BT3
- Клавиатура подключится к устройству автоматически.

#### **Примечание:**

- Устройство оснащено интеллектуальной технологией управления энергопотреблением. Когда клавиатура переходит в режим гибернации (сна), нажмите любую клавишу, чтобы вывести ее из спящего режима.
- Клавиатура оснащена переключателем ON/OFF для экономии заряда батареи, когда она не используется в течение длительного времени.

#### **Проводное подключение через USB-кабель**

- Установите переключатель ON/OFF в нижней части клавиатуры в положение OFF
- Включите компьютер или другое совместимое устройство.
- Подключите кабель к свободному USB-порту на компьютере; в случае первого подключения подождите около 15 секунд, пока драйверы полностью не установятся.
- На клавиатуре имеется программное обеспечение, позволяющее настраивать расширенные функции, которое необходимо загрузить с нашего веб-сайта www.genesis-zone.com.
- Откройте папку установки и дважды кликните на иконку setup.exe.
- Следуйте инструкциям по установке программного обеспечения.
- После успешного завершения установки иконка программного обеспечения отобразится на панели задач. Дважды щелкните на иконку, чтобы отобразить интерфейс с настройками.

**Внимание:** Программа взаимодействует с клавиатурой только через USB-кабель. Все сохраненные настройки будут сохранены в памяти клавиатуры даже после отключения кабеля и перехода в беспроводной режим.

#### **ЗАРЯДКА БАТАРЕИ**

- Подключите прилагаемый кабель USB-C к клавиатуре.
- Подключите штекер USB к соответствующему источнику питания (макс. выходной ток 5 В, 0,5 А постоянного тока).
- Когда батарея полностью заряжена, светодиод, расположенный под левым переключателем, загорится зеленым.

**Примечание:** Когда уровень заряда батареи низкий, клавиша FN будет мигать, затем клавиатура перейдет в режим энергосбережения и выключит подсветку.

**Внимание:** Батарею следует заряжать каждые 3 месяца, если клавиатура не используется в течение длительного времени. Длительное хранение при низком уровне заряда аккумулятора или использование зарядных устройств с мощностью более 5 В, 0,5 А может привести к повреждению батареи.

#### **1. ИЗМЕНЕНИЕ ФУНКЦИЙ СТРЕЛОК**

Нажмите клавиши FN + W, чтобы изменить функции стрелок с клавишами W,A,S,D.

#### **2. РЕЖИМ ПОДСВЕТКИ**

Нажмите клавиши FN + TAB чтобы выбрать один из 19 режимов подсветки.

### **3. ЯРКОСТЬ ПОДСВЕТКИ**

Чтобы изменить яркость подсветки следует нажать клавиши FN + U/I.

### **4. ИЗМЕНЕНИЕ ЦВЕТА ПОДСВЕТКИ**

Для изменения цвета подсветки нажмите FN + правую клавишу CTRL.

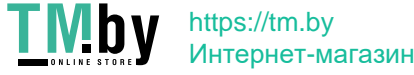

#### **5. СКОРОСТЬ ЭФФЕКТОВ ПОДСВЕТКИ**

Для изменения скорости эффекта подсветки нажмите FN + правую клавишу Shift.

#### **6. ПОЛЬЗОВАТЕЛЬСКИЙ РЕЖИМ**

Пользовательский режим позволяет индивидуально настроить подсветку каждой клавиши. Для выбора пользовательского режима кратковременно нажмите клавиши FN + Z.

#### **Настройка пользовательского режима**

- Выберите пользовательский режим путем короткого нажатия FN + Z
- Затем удерживайте клавиши FN + Z около 5 секунд, чтобы войти в режим записи.
- Нажмите нужную кнопку 1-8 раз, чтобы выбрать один из восьми установленных цветов.
- Нажмите FN + Z, чтобы выйти из режима записи и сохранить настройки.

### **7. ЗАПИСЬ МАКРОКОМАНД НА ЛЕТУ**

Данная функция позволяет назначить макрокоманды только для клавиши A.

- Удерживайте клавиши FN + Rec Macro в течение 5 секунд, чтобы войти в режим записи.
- Нажмите сочетание клавиш, которое вы хотите зарегистрировать.
- Кратковременно нажмите FN + Rec Macro, чтобы выйти из режима записи и сохранить настройки.

**Внимание:** Настройки макрокоманд можно сбросить, удерживая клавиши FN + Q.

#### **I. ГОРЯЧИЕ КЛАВИШИ**

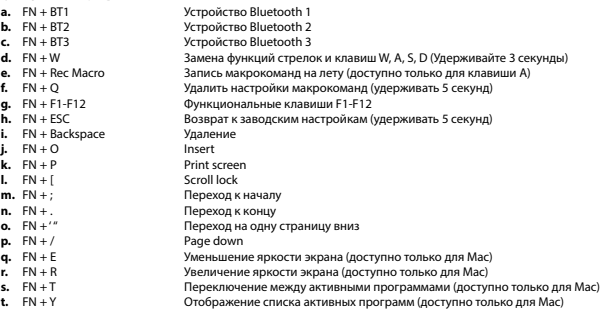

#### **II. НАСТРОЙКИ ПОДСВЕТКИ**

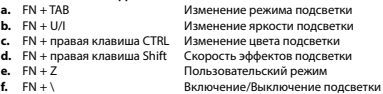

#### **III. КЛАВИШИ МУЛЬТИМЕДИА**

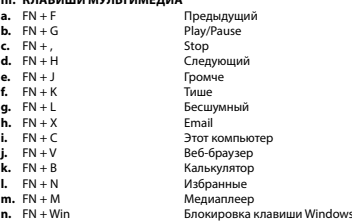

### <span id="page-19-0"></span>GR - ΕΓΧΕΙΡΙΔΙΟ ΧΡΉΣΤΗ

#### **ΕΓΚΑΤΑΣΤΑΣΗ**

### **Σύζευξη μιας νέας συσκευής με το πληκτρολόγιο σε λειτουργία Bluetooth**

- Σύρετε το διακόπτη ON / OFF που βρίσκεται στο κάτω μέρος του πληκτρολογίου στη θέση ON
- Ενεργοποιήστε το Bluetooth στη συσκευή που θέλετε να συζεύξετε με το πληκτρολόγιο
- Κρατήστε πατημένα τα πλήκτρα FN + BT1 | BT2 | BT3 για 5 δευτερόλεπτα για να εισέλθετε στη λειτουργία σύζευξης. Η λυχνία LED θα αρχίσει να αναβοσβήνει γρήγορα
- Στη συνέχεια, μεταβείτε στις ρυθμίσεις Bluetooth της συσκευής σας και επιλέξτε από τη λίστα Thor 660
- Μετά την επιτυχή σύζευξη, η λυχνία LED στο πληκτρολόγιο θα σταματήσει να αναβοσβήνει
- Το πληκτρολόγιο είναι έτοιμο για χρήση

**Προσοχή:** Το πληκτρολόγιο μπορεί να συζευχθεί με έως και 3 συσκευές που μπορούν να εναλάσσονται πατώντας τα πλήκτρα FN  $+$  BT1 | BT2 | BT3.

### **Σύνδεση του πληκτρολογίου με συσκευή που έχει προηγουμένως αντιστοιχιστεί**

- Ενεργοποιήστε το Bluetooth στη συσκευή που έχει προηγουμένως συζευχθεί με το πληκτρολόγιο
- Ενεργοποιήστε ή αφυπνίστε το πληκτρολόγιο για να εξέλθει από την αδρανοποίηση
- Επιλέξτε την απαιτούμενη συσκευή πατώντας σύντομα τα πλήκτρα FN + BT1 | BT2 | BT3
- Το πληκτρολόγιο θα συνδεθεί αυτόματα με τη συσκευή

#### **Σημείωση:**

- Η συσκευή είναι εξοπλισμένη με έξυπνη τεχνολογία διαχείρισης ενέργειας. Όταν το πληκτρολόγιο εισέλθει σε κατάσταση αδρανοποίησης (νάρκης), πατήστε οποιοδήποτε πλήκτρο για να αφυπνισθεί.
- Το πληκτρολόγιο διαθέτει διακόπτη ON / OFF για εξοικονόμηση ισχύος της μπαταρίας όταν δεν χρησιμοποιείται για μεγάλο χρονικό διάστημα.

#### **Ενσύρματη σύνδεση μέσω καλωδίου USB**

- Σύρετε το διακόπτη ON / OFF που βρίσκεται στο κάτω μέρος του πληκτρολογίου στη θέση OFF
- Ενεργοποιήστε τον υπολογιστή ή μια άλλη συμβατή συσκευή
- Συνδέστε το καλώδιο σε μια ελεύθερη θύρα USB του υπολογιστή. Στην περίπτωση της πρώτης σύνδεσης, θα πρέπει να περιμένετε περίπου 15 δευτερόλεπτα μέχρι να εγκατασταθούν πλήρως τα προγράμματα οδήγησης
- Το πληκτρολόγιο διαθέτει λογισμικό που σας επιτρέπει να ορίσετε προηγμένες λειτουργίες, τις οποίες πρέπει να κατεβάσετε από την ιστοσελίδα μας www.genesis-zone.com
- Ανοίξτε το φάκελο εγκατάστασης και, στη συνέχεια, κάντε διπλό κλικ στο εικονίδιο setup.exe
- Ακολουθήστε τις οδηγίες για να εγκαταστήσετε το λογισμικό
- Όταν η εγκατάσταση ολοκληρωθεί με επιτυχία, το εικονίδιο του λογισμικού θα εμφανιστεί στη γραμμή εργασιών. Κάντε διπλό κλικ στο εικονίδιο για να εμφανιστεί η διεπαφή με τις ρυθμίσεις

**Προσοχή:** Το λογισμικό επικοινωνεί με το πληκτρολόγιο μόνο μέσω καλωδίου USB. Όλες οι καταχωρημένες ρυθμίσεις θα αποθηκευτούν στη μνήμη του πληκτρολογίου ακόμη και μετά την αποσύνδεση του καλωδίου και τη μετάβαση στην ασύρματη λειτουργία.

### **ΦΟΡΤΙΣΗ ΜΠΑΤΑΡΙΑΣ**

- Συνδέστε στο πληκτρολόγιο το καλώδιο USB-C που περιλαμβάνεται στο σετ
- Συνδέστε τη θύρα USB στην κατάλληλη πηγή τροφοδοσίας (μέγ. ρεύμα εξόδου DC 5V 0.5A)
- Όταν η μπαταρία είναι πλήρως φορτισμένη, η λυχνία LED που βρίσκεται κάτω από το αριστερό Shift θα αλλάξει χρώμα σε πράσινο.

**Προσοχή:** Όταν η μπαταρία φτάσει σε χαμηλό επίπεδο φόρτισης, το πλήκτρο FN θα αρχίσει να αναβοσβήνει και το πληκτρολόγιο θα εισέλθει στη λειτουργία εξοικονόμησης ενέργειας και θα απενεργοποιήσει τον οπίσθιο φωτισμό.

**Προσοχή:** Η μπαταρία πρέπει να φορτίζεται κάθε 3 μήνες εάν το πληκτρολόγιο δεν χρησιμοποιείται για μεγάλο χρονικό διάστημα. Η μακροχρόνια αποθήκευση με χαμηλό επίπεδο μπαταρίας ή η χρήση φορτιστών με ισχύ μεγαλύτερη από 5V 0.5A μπορεί να προκαλέσει ζημιά στην μπαταρία.

### **1. ΑΛΛΑΓΗ ΤΗΣ ΛΕΙΤΟΥΡΓΙΑΣ ΤΩΝ ΠΛΗΚΤΡΩΝ ΜΕ ΤΑ ΒΕΛΗ**

Πατήστε τα πλήκτρα Fn + W για εναλλαγή της λειτουργίας ανάμεσα στα πλήκτρα με τα βέλη και τα πλήκτρα λειτουργιών W, A, S, D.

### **2. ΑΛΛΑΓΗ ΛΕΙΤΟΥΡΓΙΑΣ ΟΠΙΣΘΙΟΥ ΦΩΤΙΣΜΟΥ**

Πατήστε τα πλήκτρα FN + TAB για εναλλαγή ανάμεσα στις 19 λειτουργίες του οπίσθιου φωτισμού.

### **3. ΦΩΤΕΙΝΟΤΗΤΑ ΟΠΙΣΘΙΟΥ ΦΩΤΙΣΜΟΥ**

Για να αλλάξετε τη φωτεινότητα του οπίσθιου φωτισμού, πατήστε το πλήκτρο Fn + U/I.

### **4. ΑΛΛΑΓΗ ΧΡΩΜΑΤΟΣ ΟΠΙΣΘΙΟΥ ΦΩΤΙΣΜΟΥ**

Για να αλλάξετε το χρώμα του οπίσθιου φωτισμού, πατήστε τα πλήκτρα FN + δεξί CTRL.

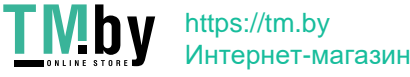

### **5. ΤΑΧΥΤΗΤΑ ΕΦΕ ΟΠΙΣΘΙΟΥ ΦΩΤΙΣΜΟΥ**

Για να αλλάξετε την ταχύτητα του εφέ οπίσθιου φωτισμού, πατήστε τα πλήκτρα FN + Right Shift.

### **6. ΛΕΙΤΟΥΡΓΙΑ ΧΡΗΣΤΗ**

- Η λειτουργία χρήστη σάς επιτρέπει να παραμετροποιήσετε τον οπίσθιο φωτισμό για κάθε πλήκτρο.
- Για να επιλέξετε τη λειτουργία χρήστη, πατήστε σύντομα τα πλήκτρα FN + Z.

### **Ρύθμιση λειτουργίας χρήστη**

- Επιλέξτε τη λειτουργία χρήστη πατώντας σύντομα τα πλήκτρα FN + Z
- Στη συνέχεια κρατήστε πατημένα τα πλήκτρα FN + Z για περίπου 5 δευτερόλεπτα ώστε να εισέλθετε στη λειτουργία εγγραφής
- Πατήστε το επιθυμητό πλήκτρο 1-8 φορές για να επιλέξετε ένα από τα οκτώ προκαθορισμένα χρώματα
- Πιέστε τα πλήκτρα FN + Z ώστε να εξέλθετε από τη λειτουργία εγγραφής και να αποθηκεύσετε τις ρυθμίσεις

### **7. AΣΤΡΑΠΙΑΙΑ ΕΓΓΡΑΦΗ ΜΑΚΡΟENΤΟΛΩΝ**

Αυτή η λειτουργία σάς επιτρέπει να αντιστοιχίσετε μια μακροεντολή μόνο στο πλήκτρο Α.

- Κρατήστε πατημένο το πλήκτρο FN + Rec Macro για 5 δευτερόλεπτα για να εισέλθετε στη λειτουργία εγγραφής
- Πατήστε το συνδυασμό πλήκτρων που θέλετε να καταχωρίσετε
- Πατήστε σύντομα τα πλήκτρα FN + Rec Macro για να εξέλθετε από τη λειτουργία εγγραφής και να αποθηκεύσετε τις ρυθμίσεις

**Προσοχή:** Οι ρυθμίσεις μακροεντολών μπορούν να διαγραφούν κρατώντας πατημένα τα πλήκτρα FN + Q.

#### **I. ΣΥΝΤΟΜΕΥΣΕΙΣ ΠΛΗΚΤΡΟΛΟΓΙΟΥ**

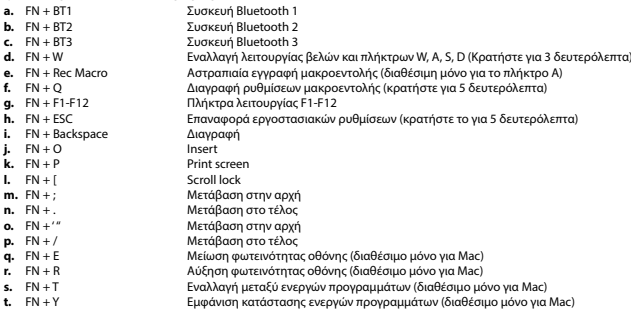

#### **II. ΡΥΘΜΙΣΕΙΣ ΟΠΙΣΘΙΟΥ ΦΩΤΙΣΜΟΥ**

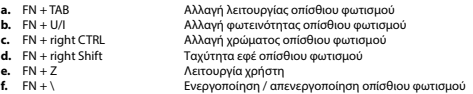

### **III. ΠΛΗΚΤΡΑ ΠΟΛΥΜΕΣΩΝ**

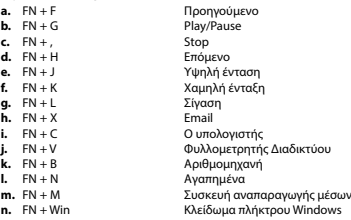

<span id="page-20-0"></span>**EN**

**EU Declaration of Conformity -** Hereby, IMPAKT S.A. declares that that the equipment type NKG-1844, NKG-1845 is in compliance with Directives 2014/53/EU, 2011/65/EU and 2015/863/EU. The full text of the EU declaration of conformity is available via the product tab at www.impakt.com.pl.

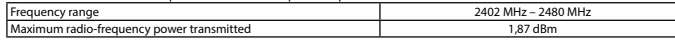

The WEEE symbol (the crossed-out wheeled bin) usage indicates that this product is not a household waste. Appropriate waste management aids in avoiding consequences, which are harmful for people and environment and result from dangerous materials used in the device, as well as, improper storage and processing of such equipment. Segregated household waste collection allows recycling of materials and components of which the device was made of. In order to get

detailed information about recycling of this particular product, please contact your retailer or a local authority.

#### **SAFETY INFORMATION**

- Use as intended, improper usage may break the device.
- Non-authorized repairs or disassembly voids the warranty and may damage the product.
- Dropping or hitting the device may lead to device being damaged, scratched or flawed in other way.
- Do not use the product in low and high temperatures, strong magnetic fields and damp or dusty surroundings.

#### **GENERAL**

**FR**

- The safe product, conforming to the EU requirements
- The product is made in accordance with RoHS European standard.
- 2 years limited manufacturer warranty

**Déclaration UE de conformité -** Par la présente, IMPAKT SA déclare que l'appareil NKG-1844, NKG-1845 est conforme aux exigences essentielles et aux autres dispositions pertinentes des directives 2014/53/EU, 2011/65/EU et 2015/863/

EU. La déclaration de conformité CE complète est disponible sur www.impakt.com.pl dans l'onglet du produit.

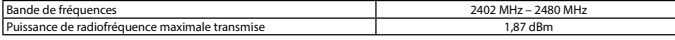

Le symbole DEEE (poubelle barrée d'une croix) signifie que ce produit ne peut pas être traité comme déchet ménager. L'élimination correcte des déchets d'équipements permet d'éviter les risques pour la santé humaine et l'environnement,

résultant de la présence éventuelle de substances, mélanges et composants dangereux dans l'équipement, ainsi que d'un

stockage et d'un traitement inappropriés de ces équipements. La collecte sélective permet également de récupérer les matériaux et composants à partir desquels l'appareil a été fabriqué. Pour plus de détails sur le recyclage de ce produit, veuillez contacter le revendeur où vous l'avez acheté ou votre autorité locale.

#### **SÉCURITÉ**

- Utiliser comme prévu, une mauvaise utilisation peut endommager l'appareil.
- Une réparation ou un démontage non autorisés annulera la garantie et peut endommager le produit.
- Faire tomber ou heurter l'appareil peut l'endommager, le rayer ou entraîner un dysfonctionnement de celui-ci.
- N'utilisez pas l'appareil à des températures basses et élevées, dans un champ magnétique puissant ou dans un environnement humide ou poussiéreux.

#### **GÉNÉRALITÉS**

- Produit sûr, conforme aux exigences de l'UE.
- Produit fabriqué conformément à la norme européenne RoHS.
- Garantie constructeurde 2 ans

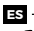

**Declaración UE de conformidad -** Por la presente, IMPAKT S.A. declara que el dispositivo NKG-1844, NKG-1845 con los requisitos esenciales y otras disposiciones aplicables de las directivas 2014/53/EU, 2011/65/EU i 2015/863/EU. El texto completo de la declaración de conformidad CE está disponible en la dirección: www.impakt.com.pl, en la pestaña del

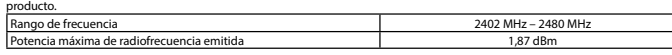

El símbolo WEEE (cubo de basura tachado) indica que el presente producto no se puede tratar como basura doméstica. La eliminación adecuada de los residuos de aparatos evita los riesgos para la salud humana y el medio ambiente derivados de la posible presencia de sustancias, mezclas y componentes peligrosos en los aparatos, así como del almacenamiento y procesamiento inadecuados de dichos aparatos. La recogida selectiva permite recuperar los materiales y componentes

utilizados para fabricar el dispositivo. Para más detalles sobreel reciclaje del presente dispositivo, póngase en contacto con el distribuidor o con las autoridades locales competentes.

**SEGURIDAD**

- Utilizar conforme a su destino, un uso inadecuado puede ocasionar daños al dispositivo.
- Las reparaciones no autorizadas o el desmontaje anulan la garantía y pueden provocar un daño del producto.
- Dejar caer o golpear el dispositivo puede provocar daños del mismo, arañazos o causar una avería de otra forma.
- No se debe utilizar el dispositivo a temperaturas bajas ni altas, en un campo magnético intenso o en un entorno húmedo o con mucho polvo.

#### **GENERALIDADES**

- Producto seguro, conforme a los requisitos de la UE.
- Producto fabricado de acuerdo con la norma europea RoHS.
- 2 años de garantía del fabricante

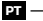

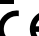

**Declaração de Conformidade CE -** Pelo presente a IMPAKT S.A. declara que o dispositivo NKG-1844, NKG-1845 está em conformidade com os requisitos essenciais e outras disposições da diretiva 2014/53/EU, 2011/65/EU e 2015/863/EU. A declaração de conformidade CE completa encontra-se na página www.impakt.com.pl no separador do produto.

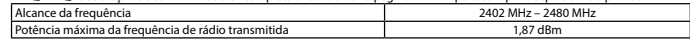

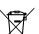

A utilização do símbolo WEEE (caixote do lixo riscado) significa que o presente produto não pode ser tratado como lixo

doméstico. O processamento adequado do equipamento usado permite evitar riscos para a saúde humana e para o meio

ambiente resultantes da possível presença de substâncias, misturas ou peças perigosas, bem como o armazenamento e processamento impróprio deste equipamento. A recolha seletiva permite também recuperar os materiais e componentes

com que o dispositivo foi produzido. Para obter informações detalhadas sobre a reciclagem do presente produto deve

contactar o ponto de venda a retalho onde foi efetuada a compra ou uma autoridade local.

#### **SEGURANÇA**

- Utilizar conforme sua destinação, utilização inadequada pode danificar o dispositivo.
- Reparos ou desmontagens não autorizadas anulam a garantia e podem danificar o produto.
- Quedas ou golpes no dispositivo podem danificá-lo, arranhá-lo ou, de outra forma, resultar em mau funcionamento.
- Não utilizar o dispositivo em temperaturas demasiado baixas ou altas, em local sujeito a forte campo magnético ou em ambiente húmido ou empoeirado.

#### **GERAL**

- Produto seguro, em conformidade com os requisitos UE.
- Produto produzido em conformidade com a norma europeia RoHS.
- 2 anos de garantiado produtor

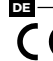

**EU-Konformitätserklärung -** IMPAKT S.A. erklärt hiermit, dass das Gerät NKG-1844, NKG-1845 den grundlegenden Anforderungen und anderen relevanten Bestimmungen der Richtlinien 2014/53/EU, 2011/65/EU und 2015/863/EU entspricht. Die vollständige CE-Konformitätserklärung finden Sie unter www.impakt.com.pl in der Registerkarte

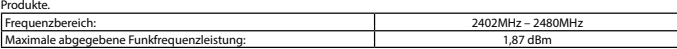

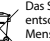

Das Symbol der durchgestrichenen Mülltonne bedeutet, dass dieses Produkt nicht mit dem unsortierten Hausmüll entsorgt werden darf. Die ordnungsgemäße Behandlung von Elektro- und Elektronik-Altgaräten trägt dazu bei, dass die für

Mensch und Umwelt gefährliche Substanzen, sowie durch nicht ordnungsgemäße Lagerung und Weiterverarbeitung der Altgeräte entstehen, vermieden werden. Selektive Sammlung beiträgt dazu, das die Materialien und Komponenten, aus

denen das Gerät hergestellt wurde, recycelt werden können. Die separate Sammlung und Verwertung alter Elektrogeräte verhindert, dass darin enthaltene Stoe die Gesundheit des Menschen und die Umwelt gefährden.

#### **SICHERHEITSINFORMATION**

- Bestimmungsgemäß verwenden, unsachgemäßer Gebrauch kann zu Schäden am Gerät führen.
- Unerlaubte Reparaturen oder Demontagen führen zum Erlöschen der Garantie und können das Produkt beschädigen.
- Wenn Sie das Gerät fallen lassen oder anstoßen, kann es beschädigt werden, Kratzer bekommen oder eine Fehlfunktion verursachen.
- Verwenden Sie das Gerät nicht bei niedrigen oder hohen Temperaturen, in starken Magnetfeldern oder in feuchter oder staubiger Umgebung.

### **ALLGEMEINE**

- Diese Produkt ist auf Übereinstimmung mit den Anforderungen einer EU-Richtlinie.
- Diese Produkt wird in Übereinstimmung mit der RoHS Direktive hergestellt.
- 2 Jahre begrenzte Hersteller

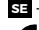

**38 | | 39** fullständiga CE-försäkran om överensstämmelse finns på www.impakt.com.pl på produktfliken. **EU-försäkran om överensstämmelse -** Härmed förklarar IMPAKT S.A. att NKG-1844, NKG-1845 -enheten uppfyller de väsentliga kraven och andra relevanta bestämmelser i direktiven 2014/53/EU, 2011/65/EU och 2015/863/EU. Den

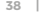

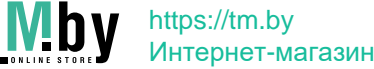

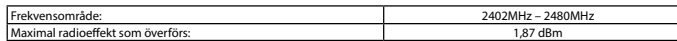

WEEE-symbolen (överkorsad papperskorg) innebär att denna produkt inte får behandlas som hushållsavfall. Korrekt

avfallshantering av utrustningen gör det möjligt att undvika risker för människors hälsa och miljön, orsakad av eventuell

förekomst av farliga ämnen, blandningar och komponenter i utrustningen, samt olämplig lagring och bearbetning av sådan utrustning. Korrekt avfallshantering möjliggör även återvinning av material och komponenter inuti enheten. För

detaljerad information om återvinning av denna produkt, kontakta återförsäljaren eller din lokala myndighet.

#### **SÄKERHET**

**IT**

- Använd endast för avsett ändamål, felaktig användning kan skada enheten.
- Obehörig reparation eller demontering upphäver garantin och kan skada produkten.
- Att tappa eller slå enheten kan skada, repa den eller på annat sätt få den att inte fungera korrekt.
- Använd inte enheten vid låga och höga temperaturer, starkt magnetfält och i en fuktig eller dammig miljö.

#### **ALLMÄNNA ANVISNINGAR**

- Säker produkt som uppfyller EU: s krav.
- Produkten är tillverkad i enlighet med den europeiska RoHS-standarden.
- 2 års tillverkargaranti

**Dichiarazione di conformità UE -** Con la presente, IMPAKT S.A. dichiara che il dispositivo NKG-1844, NKG-1845 è conforme ai requisiti essenziali e altre disposizioni pertinenti delle Direttive 2014/53/EU, 2011/65/EU e 2015/863/EU. La dichiarazione di conformità CE completa è disponibile su www.impakt.com.pl nella scheda del prodotto.

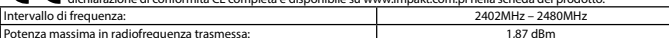

L'uso del simbolo WEEE (bidone della spazzatura sbarrato) significa che questo prodotto non può essere trattato come

rifiuto domestico. Il corretto smaltimento delle apparecchiature di scarto consente di evitare rischi per la salute umana e

∕∆ l'ambiente, derivanti dalla possibile presenza di sostanze, miscele e componenti pericolosi nell'apparecchiatura, nonché da stoccaggio e trattamento inappropriati di tali apparecchiature. La raccolta selettiva consente inoltre il recupero dei materiali e dei componenti da cui è stato prodotto il dispositivo. Per informazioni dettagliate sul riciclaggio di questo

prodotto, contattare il rivenditore presso il quale è stato acquistato o le autorità locali.

#### **SICUREZZA**

- Utilizzare secondo la destinazione d'uso prevista, l'uso improprio può danneggiare il dispositivo.
- Riparazioni o smontaggi non autorizzati invalidano la garanzia e possono danneggiare il prodotto.
- La cadute o gli urti del dispositivo potrebbero provocare danneggiamenti, graffi o malfunzionamenti.
- Non utilizzare il dispositivo a basse e alte temperature, in presenza di forti campi magnetici e in un ambiente umido o polveroso.

#### **GENERALE**

**PL**

- Prodotto sicuro, conforme ai requisiti UE.
- Il prodotto è fabbricato in conformità con lo standard europeo RoHS.
- 2 anni di garanziadel produttore

**Deklaracja zgodności UE -** Niniejszym IMPAKT S.A. oświadcza, że urządzenie NKG-1844, NKG-1845 jest zgodne z zasadniczymi wymaganiami oraz innymi stosownymi postanowieniami dyrektywy 2014/53/UE, 2011/65/UE i 2015/863/ UE. Pełna deklaracja zgodności CE znajduje się na stronie www.impakt.com.pl w zakładce produktu.

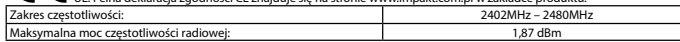

Użycie symbolu WEEE (przekreślony kosz) oznacza, ze niniejszy produkt nie może być traktowany jako odpad domowy.

Prawidłowa utylizacja zużytego sprzętu pozwala uniknąć zagrożeń dla zdrowia ludzi i środowiska naturalnego, Ä wynikających z możliwej obecności w sprzęcie niebezpiecznych substancji, mieszanin oraz części składowych, a także

niewłaściwego składowania i przetwarzania takiego sprzętu. Zbiórka selektywna pozwala także na odzyskiwanie

materiałów i komponentów, z których wyprodukowane było urządzenie. W celu uzyskania szczegółowych informacji dotyczących recyklingu niniejszego produktu należy skontaktować się z punktem sprzedaży detalicznej,w którym dokonano zakupu, lub organem władzy lokalnej.

#### **BEZPIECZEŃSTWO**

- Używać zgodnie z przeznaczeniem, niewłaściwe użytkowanie może doprowadzić do uszkodzenia urządzenia.
- Nieautoryzowane naprawy lub demontaż unieważniają gwarancję i mogą spowodować uszkodzenie produktu.
- Upuszczenie lub uderzenie urządzenia może doprowadzić do jego uszkodzenia, zarysowania lub spowodowania usterki w inny sposób.
- Nie należy używać urządzenia w niskich i wysokich temperaturach, silnym polu magnetycznym oraz w otoczeniu wilgotnym lub zapylonym.

#### **OGÓLNE**

- Produkt bezpieczny, zgodny z wymaganiami UE.
- Produkt wyprodukowany zgodnie z europejska norma RoHS.
- 2 lata gwarancji producenta

**CZ**

**Prohlášení EU o shodě -** Impakt S.A. tímto prohlašuje, že zařízení NKG-1844, NKG-1845 je v souladu se směrnicemi: 2014/53/EU, 2011/65/EU a 2015/863/EU Plné znění prohlášení o shodě EU je k dispozici na internetové stránce www. impakt.com.pl v záložce při produktu.

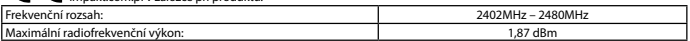

Použití symbolu WEEE (škrtnutý koš) znamená, že s těmto výrobkem nelze nakládat jak s domácím odpadem. Správnou

likvidaci výrobku pomáháte předcházet škodlivým následkům, které mohou mít nebezpečný vliv na lidi a životní prostředí,

- z možné přítomnosti nebezpečných látek, směsí, nebo komponentů, jakož i nesprávné skladování a zpracování takového
- výrobku. Tříděný sběr odpadu pomáhá recyklovat materiály a součásti, ze kterých bylo zařízení vyrobeno. Podrobné
- informace o recyklaci tohoto výrobku Vám poskytne prodejce, nebo místní orgány státní správy.

### **BEZPEČNOST**

- Používejte podle určení, nesprávné používání muže vést k poškození zařízení.
- Neautorizované opravy, nebo demontáž vedou ke ztrátě záruky a mohou způsobit poškození výrobku.
- Pád, nebo úder muže způsobit poškození a poškrábání zařízení, nebo jinou závadu výrobku.
- Nepoužívejte zařízení v nízkých, nebo vysokých teplotách, silném magnetickém poli a ve vlhkém nebo prašném prostředí.

#### **OBECNÉ**

- Bezpečný výrobek splňující požadavky EU.
- Zařízení je vyrobené v souladu s evropskou normou RoHS.

• 2 roky limitovaná záruka producenta

### **SK**

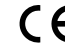

**Vyhlásenie o zhode EÚ -** IMPAKT S.A. týmto prehlasuje, že zariadenie NKG-1844, NKG-1845 je v súlade so smernicami: 2014/53/EU, 2011/65/EU a 2015/863/EU. Plné znenie vyhlásenia o zhode EÚ je k dispozícii na internetovej stránke www. impakt.com.pl v záložke pri produkte.

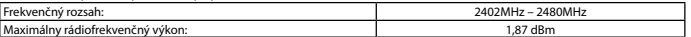

- Použitie symbolu WEEE (škrtnutý kôš) znamená, že s týmto výrobkom nemožno nakladať ako s domácim odpadom.
- Správnou likvidáciou výrobku pomáhate predchádzať škodlivým následkom, ktoré môžu mať nebezpečný vplyv na ľudí a
- životné prostredie, z možnej prítomnosti nebezpečných látok, zmesí, alebo komponentov,ako aj nesprávne skladovanie a
- spracovanie takéhoto výrobku. Triedený zber odpadu pomáha recyklovať materiály a komponenty, z ktorých boli tieto
- zariadenia vyrobené. Podrobné informácie o recyklácii tohto výrobku Vám poskytne predajca, alebo miestne orgány štátnej správy.

#### **BEZPEČNOSŤ**

- Používajte podľa určenia, nesprávne používanie môže viesť k poškodeniu zariadenia.
- Neautorizované opravy alebo demontáž vedú k strate záruky a môžu spôsobiť poškodenie výrobku.
- Pád, alebo úder môže spôsobiť poškodenie a poškrabanie zariadenia, alebo inú závadu výrobku.
- Nepoužívajte zariadenie v nízkych alebo vysokých teplotách, silnom magnetickom poli a vo vlhkom alebo prašnom prostredí.

#### **VŠEOBECNÉ**

- Bezpečný výrobok splňujúci požiadavky EÚ.
- Zariadenie je vyrobené v súlade s európskou normou RoHS.
- 2 roky limitovaná záruka producenta

### **RO**

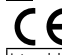

**ЕС Декларация за съответствие -** Prin prezenta, IMPAKT S.A. declara ca echipamentul de tip NKG-1844, NKG-1845 este in conformitate cu Directivele: 2014/53/EU, 2011/65/EU si 2015/863/EU. Textul complet al declaratiei de conformitate UE este disponibil la adresa de internet www.impakt.com.pl, in pagina produsului.

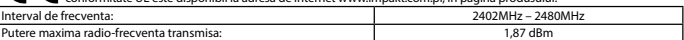

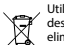

Utilizarea simbolului WEEE (pubela taiata cu un X) indica faptul ca acest produs nu este deseu menajer. Cand reciclati

deseurile in mod corespunzator protejati mediul inconjurator. Colectarea separata a echipamentului folosit ajuta la

eliminarea efectelor daunatoare pentru sanatatea umana, cauzate de depozitareasi prelucrarea necorespunzatoare a

acestor echipamente. Colectarea separata ajuta de asemenea, la recuperarea materialelor si componentelor scoase din uz

pentru productia dispozitivului in cauza. Pentru informatii detaliate privind reciclarea acestui produs va rugam sa contactati vanzatorul sau autoritatile locale.

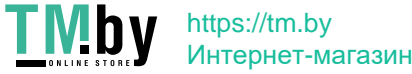

#### **SIGURANTA IN UTILIZARE**

- Folosiți produsul în conformitate cu destinația acestuia, utilizarea necorespunzătoare poate duce la deteriorarea dispozitivului.
- Repararea sau dezasamblarea neautorizată va anula garanția și poate deteriora produsul.
- Dacă scăpați sau loviți dispozitivul, acesta poate fi deteriorat, zgâriat sau poate cauza o funcționare defectuoasă.
- Nu utilizați dispozitivul la temperaturi scăzute sau ridicate, în câmpuri magnetice puternice sau în medii umede sau prăfuite.

#### **GENERALE**

- Produsul este unul sigur, conform cu cerintele UE.
- Acest produs este fabricat in concordanta cu standardul european RoHS.
- 2 ani cu raspundere limitata

### **BG**

**ЕС Декларация за съответствие -** С настоящото IMPAKT S.A. декларира, че съоръжение тип NKG-1844, NKG-1845 е в съответствие с Директиви 2014/53/EU, 2011/65/EU и 2015/863/EU. Пълният текст на ЕС декларацията за съответствие е достъпен на раздела за продукти на адрес www.impakt.com.pl.

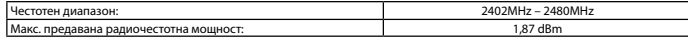

Символът на WEEE (зачертана с кръст кофа за боклук), показва, че този продукт не е домашен отпадък. С подходящи средства за управление на отпадъцитесе избягват на последиците, които са вредни за хората и околната среда и са резултат от опасни материали, използвани в устройството, както и неправилно съхранение и обработка. Защитете околната среда, като рециклирате опасни отпадъци подходящо. За да получите подробна информация за

рециклиране на този продукт, моля, свържете се с вашия търговец или местна власт.

#### **ИНФОРМАЦИЯ ЗА БЕЗОПАСНОСТ**

• Да се използва съгласно с предназначението, неправилната употреба може да доведе до увреждане на устройството.

- Не оторизираните ремонти или разглобяване анулират гаранцията и могат да доведат до повреда на продукта.
- Изпускане или удряне на устройството може да доведе до повреда, надраскване или причиняване на повреда по друг начин.
- Устройството не трябва да се използва при ниски и високи температури, силно магнитно поле и във влажна или запрашена среда.

#### **ОБЩИ УСЛОВИЯ**

- Безопасен продукт, съобразен с изискванията на ЕС.
- Продуктът е произведен в съответствие със Европейския RoHS стандарт.
- 2 г. гаранция от производителя

## **HU**

**EU-megfelelőségi nyilatkozat -** Az IMPAKT S.A. kijelenti, hogy az NKG-1844, NKG-1845 készülék megfelel a 2014/53/ EU, 2011/65/EU és 2015/863/EU irányelvek alapvető követelményeinek és egyéb vonatkozó rendelkezéseinek. A teljes CE megfelelőségi nyilatkozat a www.impakt.com.pl oldalon a termék fül alatt található.

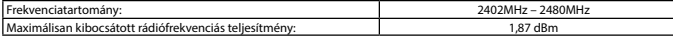

A WEEE jelölés (áthúzott kuka) használata azt jelöli, hogy az adott termék nem kezelhető háztartási hulladékként. Az elavult

eszköz megfelelő ártalmatlanítása által elkerülhető az emberi egészségnek és a környezetnek a veszélyeztetése, amit a

készülékben előforduló veszélyes anyagok, keverékek vagy alkatrészek okozhatnak, továbbá kiküszöböli a készülék nem megfelelő tárolását és kezelését. A szelektív gyűjtés lehetővé teszi azoknak az anyagoknakés alkatrészeknek a

visszanyerését, amelyekből a készülék készült. A termék újrahasznosításával kapcsolatos részletes tájékoztatásért keresd fel a kiskereskedelmi értékesítési pontot, ahol a terméket vetted, vagy a helyi hatóságot!

#### **BIZTONSÁG**

- Rendeltetésszerűen használandó, a nem megfelelő használata károsíthatja a készüléket.
- Az illetéktelen javítás vagy szétszerelés a jótállást érvényteleníti, és károsíthatja a terméket.
- A készülék leejtése vagy ütése károsodásához, megkarcolásához vagy más módon meghibásodásához vezethet.
- A készüléket nem szabad használni az alacsony és a magas hőmérsékleten, az erős mágneses térben, valamint a nedves vagy a poros környezetben.

#### **ÁLTALÁNOS**

- A termék biztonságos, megfelel az európai uniós követelményeknek.
- A termék megfelel az RoHS szabványnak
- 2 év gyártói garancia

**RS**

**Декларација о усаглашености ЕУ -** ИМПАКТ С.А. изјављује да уређај NKG-1844, NKG-1845 је у складу са основним захтевима и другим прикладним одлуцима директиве 2014/53/ЕУ, 2011/65/ЕУ и 2015/863/ЕУ. Читава декларација усаглашеношћу CE налази се на вебстраници www.impakt.com.pl у секцији производа.

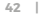

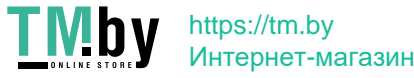

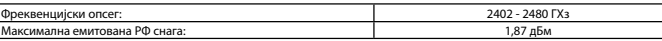

Употреба симбола WEEE (прецртана канта) означује да према овом производу неможе се опходити као према

кућним отпадима. Исправна утилизација искоришћеног уређаја умогућава избегавање опасности за здравље људи и животне средине, који могу се објавити због могуће присутности опасних супстанција, мешавина или дела

уређаја, чак и неисправног складовања и рециклирања таквих уређаја.Селективно складовање умогућава чак и рециклирање материјала и дела од којих је био направљен уређај. За детаљне информације у оквиру рецклирања

овог производа мора да се контактира малопродају у којој купили сте производ, или са органом локалној власти.

#### **БЕЗБЕДНОСТ**

- Користите према намени, неправилна употреба може оштетити уређај.
- Неовлашћена поправка или демонтажа поништава гаранцију и може оштетити производ.
- Испуштање или ударање уређаја може га оштетити, огребати или на други начин узроковати квар.
- Не користите уређај на ниским и високим температурама, јаком магнетном пољу и у влажном или прашњавом окружењу.

### **ОПШТЕ**

- Безбедни производ, у склону са захтевима ЕУ.
- Произвођен у склону са европским стандардом ROHS. • 2 године гаранције произвођача

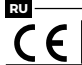

**Декларация соответствия ЕС -** Таким образом, IMPAKT S.A. заявляет, что устройство NKG-1844, NKG-1845 соответствует директиве 2014/53/EU, 2011/65/EU и 2015/863/EU. Полный текст декларации соответсвия CE доступна во вкладке продукта на сайте www.impakt.com.pl.

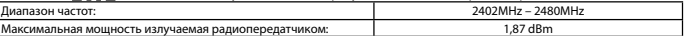

#### **БЕЗОПАСНОСТЬ**

- Использовать по назначению, неправильная эксплуатация может привести к повреждению устройства.
- Самовольный ремонт или демонтаж приводят к отмене гарантии и могут вызвать повреждения продукта.
- Падение устройства или столкновение с ним может привести к его повреждению, появлению царапин или вызвать другие неисправности.
- Не используйте устройство при низких и высоких температурах, сильном магнитном поле, а также во влажной или пыльной среде.

#### **ОБЩАЯ ИНФОРМАЦИЯ**

- Продукт безопасен, соответствует требованиям ЕС и ТС.
- Продукт изготовлен согласно европейской норме RoHs.
- 2 года ограниченной гарантии изводителя

# **GR**

**Δήλωση συμμόρφωσης ΕΕ -** Με την παρούσα, η εταιρεία IMPAKT S.A. δηλώνει ότι η συσκευή NKG-1844, NKG-1845 συμμορφώνεται με τις βασικές απαιτήσεις και άλλες σχετικές διατάξεις των οδηγιών 2014/53/ΕΕ, 2011/65/ΕΕ και 2015/863/EE. Η πλήρης δήλωση συμμόρφωσης CE διατίθεται στη διεύθυνση www.impakt.com.pl στην καρτέλα

προϊόντος.

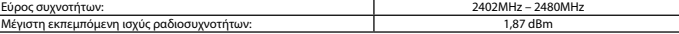

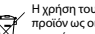

Η χρήση του συμβόλου WEEE (διαγραμμένος κάδος απορριμμάτων) δηλώνει ότι δεν μπορείτε να αντιμετωπίζετε αυτό το προϊόν ως οικιακό απόβλητο. Η σωστή απόρριψη του παλιού εξοπλισμού συμβάλει στην αποτροπή πιθανώς αρνητικών

επιπτώσεων στο περιβάλλον και τη δημόσια υγεία, που προκύπτουν από την πιθανή παρουσία επικίνδυνων ουσιών,

μειγμάτων και εξαρτημάτων, καθώς και την ακατάλληλη αποθήκευση και επεξεργασία αυτού του εξοπλισμού. Η χωριστή

συλλογή επιτρέπει επίσης την ανάκτηση υλικών και εξαρτημάτων από τα οποία κατασκευάστηκε η συσκευή. Για περισσότερες πληροφορίες σχετικά με την ανακύκλωση αυτού του προϊόντος, επικοινωνήστε με το κατάστημα λιανικού εμπορίου από όπου αγοράσατε το προϊόν ή τις τοπικές αρχές.

#### **ΑΣΦΑΛΕΙΑ**

- Να χρησιμοποιείται σύμφωνα με τον προβλεπόμενο σκοπό, η ακατάλληλη χρήση μπορεί να προκαλέσει βλάβη στη συσκευή.
- Oι μη εξουσιοδοτημένες επισκευές ή η αποσυναρμολόγηση ακυρώνουν την εγγύηση και μπορούν να προκαλέσουν ζημιά στο προϊόν.
- Η πτώση ή το χτύπημα της συσκευής ενδέχεται να προκαλέσει ζημιά, γρατζουνιά ή βλάβη με άλλο τρόπο.
- Η συσκευή δεν πρέπει να χρησιμοποιείται σε χαμηλές ή υψηλές θερμοκρασίες, ισχυρό μαγνητικό πεδίο καθώς και σε υγρό ή σκονισμένο περιβάλλον.

#### **ΓΕΝΙΚΑ**

- Ασφαλές προϊόν, συμβατό με τις απαιτήσεις της ΕΕ.
- Το προϊόν κατασκευάζεται σύμφωνα με το Ευρωπαϊκό πρότυπο RoHS.
- 2ετή εγγύηση κατασκευαστή

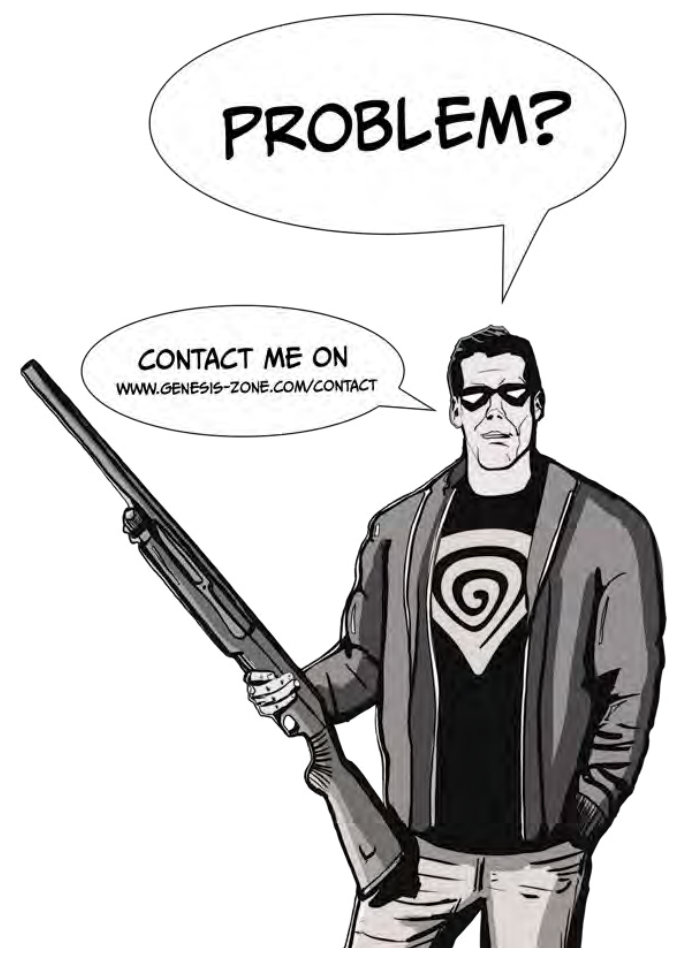

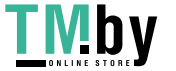

https://tm.by Интернет-магазин